# **TOOLS for MR V1.7.4 for Mac Release Notes**

TOOLS for MR V1.7.4 for Mac consists of the following programs.

- Yamaha Steinberg FW Driver V1.7.1
- Steinberg MR Editor V1.6.3
- Steinberg MR Extension V1.7.4

# **Contents**

**[System Requirements for Software](#page-0-0) [Main Revisions and Enhancements](#page-0-1) [Legacy Updates](#page-1-0)**

# <span id="page-0-0"></span>**System Requirements for Software**

# **NOTE**

- Note that the system requirements may be slightly different from those described below depending on the particular operating system.
- For details on minimum requirements for each DAW software, refer to the respective owner's manual.
- You can check the latest version information of TOOLS for MR and its system requirements at the following website.

[http://service.steinberg.de/goto.nsf/show/supportupdates\\_mr816\\_gb](http://service.steinberg.de/goto.nsf/show/supportupdates_mr816_gb)

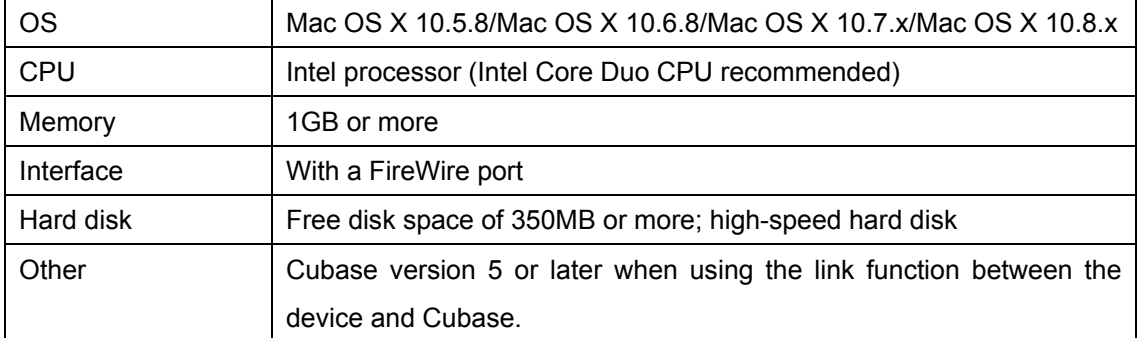

# <span id="page-0-1"></span>**Main Revisions and Enhancements**

# **V1.7.3 to V1.7.4**

The main fixes and enhancements for each program are explained below.

### **Steinberg MR Editor**

V1.6.1 to V1.6.3

#### **Steinberg MR Extension**

V1.7.2 to V1.7.4

- Now supports Cubase 7.

# **Legacy Updates**

# **V1.7.2-2 to V1.7.3**

- Now supports Mac OS X 10.8.
- An uninstaller function is included. For details about using it, refer to the included Installation Guide.

The other main fixes and enhancements for each program are explained below.

# **Steinberg MR Editor**

V1.6.0 to V1.6.1

- Solved the problem in which the display would not be redrawn when operating parameters within the effect window on Mac OS X 10.8.
- Solved some other minor problems.

# **V1.7.2 to V1.7.2-2**

- Solved the problem in which the installed Yamaha Steinberg FW Driver would be V1.7.0.

# <span id="page-1-0"></span>**V1.7.1 to V1.7.2**

- TOOLS for MR has been confirmed to work on Mac OS X 10.7.

The following problems may occur when the number of channels are changed by changing the Sample Rate or "Digital I/O, External FX" settings.

- Sample Rate might be restored to the previous setting. In this case, reset the sample rate.
- The application might not recognize Yamaha Steinberg FW Driver. In this case, restart the application.

Steinberg MR Extension might not work properly, since the audio port name might not be displayed properly on Cubase. In this case, install the following updates.

- Cubase 6: Cubase 6.0.4 Hotfix Update
- Cubase 5.5.3: CoreAudio2ASIO Update for Mac OS X 10.6 / 10.7

The other main fixes and enhancements for each program are explained below.

# **Yamaha Steinberg FW Driver**

V1.7.0 to V1.7.1

- Solved the problem in which the devices compatible with the Yamaha Steinberg FW Driver might not be worked when connecting with the specific HDD of FireWire connection.

# **Steinberg MR Extension**

V1.7.0 to V1.7.2.

- Solved the problem in which the settings in the MR816 CSX/MR816 X would be reset when starting and quitting Cubase without selecting Yamaha Steinberg FW Driver in the ASIO Driver section window.
- Solved the following problems which would occur when both the UR28M/UR824 Extension and the MR Extension were being installed.
	- The Channel Strip setup window would disappear when adding an input bus in the input settings window while opening the Channel Strip.
	- The Input settings window for MR816 CSX/MR816 X might not be displayed and the setting might not be enabled properly when switching the active project.
	- The Input settings window of UR28M/UR824 would disappear when the active project was closed.

# **V1.7.0 to V1.7.1**

The main fixes and enhancements for each program are explained below.

# **Steinberg MR Extension**

V1.7.0 to V1.7.1

- Improved the performance.

# **V1.6.0 to V1.7.0**

- Yamaha Steinberg FW Driver now supports 64-bit kernel of Mac OS X 10.6.
- Now supports Cubase 6 (32-bit/64-bit).
- Changed the system requirements to the following.
	- Mac OS X 10.5.8 or 10.6.x
	- Mac computer with an Intel processor
	- Cubase version 5 or later when using the link function between the device and Cubase.

For details, refer to the "[System Requirements for Software](#page-0-0)."

The other main fixes and enhancements for each program are explained below.

### **Yamaha Steinberg FW Driver**

V1.6.0 to V1.7.0

- Solved the problem in which a Cubase project file might not be opened after switching the sample rate to the 96kHz when connecting the three devices compatible with the Yamaha Steinberg FW Driver to the computer.
- Solved the problem in which a third device recognized by the Yamaha Steinberg FW Driver would not set the clock master after switching the sample rate from 48kHz or less to 88.2kHz or more when connecting the three devices compatible with the Yamaha Steinberg FW Driver to the computer.
- Solved the problem in which the sound from a device compatible with Yamaha Steinberg FW Driver might be delayed just after switching the clock source.
- Solved the problem in which the synchronized/unsynchronized state of the clock source might not be displayed properly in the Control Panel of the Yamaha Steinberg FW Driver.
- Solved the problem in which the error message "Failed to initialize" might be displayed when logging-on to the computer after logging-off on Mac OS X 10.5 or 10.6.
- Solved the problem in which some installed file information of the Yamaha Steinberg FW Driver might not be displayed properly when opening that file information of them on Mac OS X 10.6.

# **V1.5.1 to V1.6.0**

The main fixes and enhancements for each program are explained below.

# **Yamaha Steinberg FW Driver**

V1.5.1 to V1.6.0

- Now supports the Yamaha FW16E FireWire Expansion Board.

To remove the Yamaha Steinberg FW Driver, delete the following files from the boot disk as well as described files in the "Uninstalling the Software" section of the MR816 CSX/MR816 X Getting Started document.

/Library/Audio/MIDI Devices/Yamaha/Images/

FW\_11000B.tiff

FW\_11000C.tiff

FW\_11000D.tiff

- Improved the performance, with faster processing of the audio input and output.

# **Steinberg MR Editor**

V1.5.1 to V1.6.0

- Now supports the Yamaha FW16E FireWire Expansion Board.

# **Steinberg MR Extension**

V1.5.1 to V1.6.0

- Solved the problem in which a part of the Channel Strip/REV-X setup window on Cubase 5.5 or Nuendo 5 would not be displayed properly.
- Solved the problem in which a part of the Hardware Setup window on Cubase 5.5 or Nuendo 5 would not be displayed properly.
- Solved the problem in which the Channel Strip setup window would not operate after entering parameter values in the setup window on Cubase 5 or later.
- Solved the problem in which Cubase might crash by operating it when the power switch of the MR816 CSX/MR816 X is turned off.
- Solved the problem in which the output volume might be briefly louder as soon as opening the Cubase project file.
- Solved the problem in which some parameters of the Channel Strip would not be reset properly when opening the project template "Steinberg MR816CSX Vocal-Inst Recording 1."
- Solved the problem in which Cubase might crash by switching the active project file on Cubase when multiple MR816 CSX/MR816 Xs are connected to the computer.
- Solved some other minor problems.

# **V1.5.0 to V1.5.1**

- TOOLS for MR has been confirmed to work properly on Mac OS X 10.6.

The other main fixes and enhancements for each program are explained below.

### **Yamaha Steinberg FW Driver**

V1.5.0 to V1.5.1

- Solved some minor problems.

### **Steinberg MR Editor**

V1.5.0 to V1.5.1

- Solved some minor problems.

## **Steinberg MR Extension**

V1.5.0 to V1.5.1

- Solved the problem in which the switching timing would differ according to the audio output by turning on/off the monitoring button in the audio track when direct monitoring was turned on.

# **V1.2.0 to V1.5.0**

The main fixes and enhancements for each program are explained below.

# **Yamaha Steinberg FW Driver**

V1.1.0 to V1.5.0

- Solved the problem in which the Control Panel of Yamaha Steinberg FW Driver might not be displayed properly just after completing installation of the Yamaha Steinberg FW Driver.
- Solved the problem in which CPU load of the Yamaha Steinberg FW Driver would be high when turning off the power of the MR816 CSX/MR816 X connected to the PowerPC based Mac.

# **Steinberg MR Editor**

V1.2.0 to V1.5.0

- Added the following parameters which can be stored to the Scene in the MR Editor.
	- Solo
	- Digital I/O, External FX
	- Sweet Spot Morphing Ch. Strip
	- External FX Type

### **Steinberg MR Extension**

V1.2.0 to V1.5.0

- Hardware Setup window has been revamped. The main changes are the following.
	- Added the "Master Levels" tab. You can adjust the Master level of the analog output jacks and the digital output jacks in this tab.
	- Added the "Settings" tab. You can select which jack is used for input/output of the digital audio signal or select the channels to which the Sweet Spot Morphing Channel Strip effect is inserted.
	- Added a function so that you can now set the volume which determines the output level to nominal (0.00dB) by clicking them while simultaneously pressing the [Ctrl]/[command] key.
	- Changed the level display to "dB."
- Solved the problem in which some parameters on the REV-X window would not be set to the proper default value by clicking them while simultaneously pressing the [Ctrl]/[command] key.
- Solved the problem in which some parameters of the REV-X might not be loaded properly when opening a Cubase project file.
- Solved the problem in which the "+48"/"PAD" indicator in the MR816 CSX/MR816 X Input Settings window would not be displayed properly when "Digital Input" was selected in the "Sweet Spot Morphing Ch. Strip" on the Control Panel of the Yamaha Steinberg FW Driver.
- Solved the problem in which the settings of sample rate or "Digital I/O, External FX" might not be called up properly when opening a project file with different sample rate from the current MR816 CSX/MR816 X.
- Solved the problem in which the settings in the MR816 Input Setting window might not be called up properly when opening a Cubase project file.
- Solved the problem in which an unusable audio port might be displayed when connecting two or three MR816 CSX/MR816 Xs to the computer.
- Solved the problem in which the settings in the REV-X might be reset when disconnecting an MR816 CSX/MR816 X. This problem might occur when two or three MR816 CSX/MR816 Xs were connected to a computer.
- Solved the problem in which the integrated functions between the MR816 CSX/MR816 X and Cubase might be disabled without restarting the computer when Cubase was shut down unexpectedly.
- Solved the problem in which the VST presets would not be displayed in the dedicated windows of the Sweet Spot Morphing Channel Strip and REV-X.
- Solved the problem in which automation data might be written automatically when using the Sweet Spot Morphing Channel Strip as a VST plug-in.
- Solved the problem in which the setting value differed between the MR816CSX/MR816X Input Setting window and the dedicated windows of the Sweet Spot Morphing Channel Strip/REV-X.
- Solved some other minor problems.

# **V1.1.0 to V1.2.0**

- Now supports Cubase 5.
- Now supports Yamaha n8/n12.

To remove the Yamaha Steinberg FW Driver, delete the following files from the boot disk as well as described files in the "Uninstalling the Software" section of the MR816 CSX/MR816 X Getting Started document.

/Library/Audio/MIDI Devices/Yamaha/Images/

FW\_10000D.tiff

FW\_10000E.tiff

- The system requirements of Intel-based Mac computers have been changed to Mac OS X 10.4.9 or later. If using Mac OS X 10.4.8 or older, update to Mac OS X 10.4.9 or later.

The other main fixes and enhancements for each program are explained below.

#### **Yamaha Steinberg FW Driver**

V1.0.0 to V1.1.0

- Now supports use of 4 GB or greater memory of the Intel-based Mac computers.
- Solved the problem in which the device information would not be displayed properly on the Control Panel of Yamaha Steinberg FW Driver when connecting or disconnecting multiple MR816 CSX/MR816 X units.

#### **Steinberg MR Editor**

V1.1.0 to V1.2.0

- Solved some minor problems.

#### **Steinberg MR Extension**

V1.1.0 to V1.2.0

- Solved the problem in which Cubase would unexpectedly quit when selecting the "Presets" setting in the VST Connection window with the minimized window of the Sweet Spot Morphing Channel Strip (hereinafter: "Channel Strip").
- Solved the problem in which Cubase would unexpectedly quit by operating the MORPH knob in the dedicated window of the Channel Strip and the Multi Function Encoder Knobs to which the "MORPH" function was assigned simultaneously..
- Solved the problem in which Cubase might produce no sound by changing the settings of "Digital I/O, External FX" during playback of the Project file.
- Solved the problem in which the Monitor sources of the Headphone jack 1/2 in the MR816 CSX/MR816 X Hardware Setup window might be reset by changing the "Digital I/O, External FX" settings.
- Solved the problem in which the MR816 CSX/MR816 X Input Settings window might not be displayed properly when opening a Project file having different sample rate or "Digital I/O, External FX" settings from the current one.
- Solved the problem in which the buses specified as the signals output from the Headphone jack 1/2 might not be called up properly even if selecting a different new Project file.
- Solved the problem in which changing the buses in the VST Connection window might not be

applied to the Monitor source settings for the Headphone jack 1/2 in the MR816 CSX/MR816 X Hardware Setup window.

- Solved the problem in which the MR816 CSX/MR816 X Input Settings window might not be displayed when selecting the "Presets" setting in the VST Connection window.
- Solved the problem in which the knob for controlling the REV-X Return Level in the MR816 CSX/MR816 X Hardware Setup window might not be displayed even if the output buses are set in the VST Connection window.
- Solved the problem in which the Reverb type might not be changeable in the MR816 CSX/MR816 X Hardware Setup window.
- Solved the problem in which the Link functions between the MR816 CSX/MR816 X and Cubase would not work properly depending on the order with which the MR816 CSX/MR816 X and devices compatible with the Yamaha Steinberg FW Driver such as Yamaha MOTIF XS were daisy-chain connected to a computer.
- Solved the problem in which the setting value is different between the MR816 CSX/MR816 X Input Settings window and the dedicated windows of the REV-X/ Channel Strip when initializing the settings of the same parameters in both windows by a keyboard shortcut (holding down the [Ctrl] key and clicking the corresponding parameters).
- Solved the problem in which the sound might be cut off briefly by setting the monitoring button of a track to on and playing the Project file with the Direct Monitoring turned ON.
- Solved some other minor problems.

# **V1.0.0 to V1.1.0**

The main fixes and enhancements for each program are explained below.

#### **Steinberg MR Editor**

V1.0.0 to V1.1.0

- Changed the specification so that the "Morph" parameter and "Sweet Spot Data" are saved as VST preset data of the Channel Strip effect.
- Changed the specification so that the output channel must be selected by the "Headphone Setting."
- Changed the specification so that the parameter value will be displayed when pointing the mouse on the slider in the REV-X Window.
- Solved some other minor problems.

### **Steinberg MR Extension**

V1.0.0 to V1.1.0

- Added some integrated functions for use with Cubase.

For more details, please refer to the MR816 CSX/MR816 X Operation Manual (PDF) in the same folder.

# **Information**

The installer of this software component has been digitally-signed. When the certification expires, the installer will operate as follows depending on the OS version.

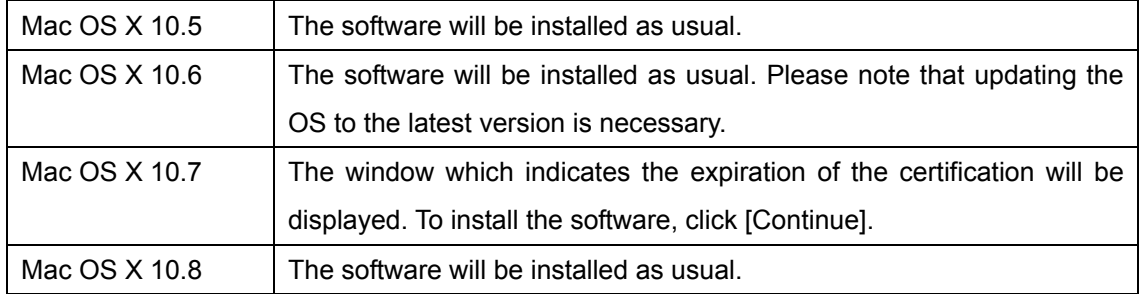

To confirm the expiration date of the certification, click the certification icon or key icon on the upper right of the installation window.

The company names and product names in this Release Notes are the trademarks or registered trademarks of their respective companies.

(C) 2010-2012 Yamaha Corporation All Rights Reserved.

# **Versionshinweise für TOOLS for MR V. 1.7.4 für Mac**

Die TOOLS for MR V. 1.7.4 for Mac bestehen aus den folgenden Programmen.

- Yamaha Steinberg FW Driver V. 1.7.1
- Steinberg MR Editor V. 1.6.3
- Steinberg MR Extension V. 1.7.4

# **Inhalt**

**[Systemanforderungen für Software](#page-10-0) [Wichtigste Änderungen und Verbesserungen](#page-10-1) [Aktualisierungen älterer Versionen](#page-12-0)**

# <span id="page-10-0"></span>**Systemanforderungen für Software**

### **HINWEIS**

- Beachten Sie, dass die tatsächlichen Systemanforderungen je nach Betriebsystem geringfügig von den nachfolgend angegebenen Anforderungen abweichen können.
- Einzelheiten zu den Mindestanforderungen für andere DAW-Software erhalten Sie in der entsprechenden Bedienungsanleitung.
- Informationen zur neuesten Version der TOOLS for MR und deren Systemanforderungen finden Sie auf der folgenden Website.

[http://service.steinberg.de/goto.nsf/show/supportupdates\\_mr816\\_d](http://service.steinberg.de/goto.nsf/show/supportupdates_mr816_d)

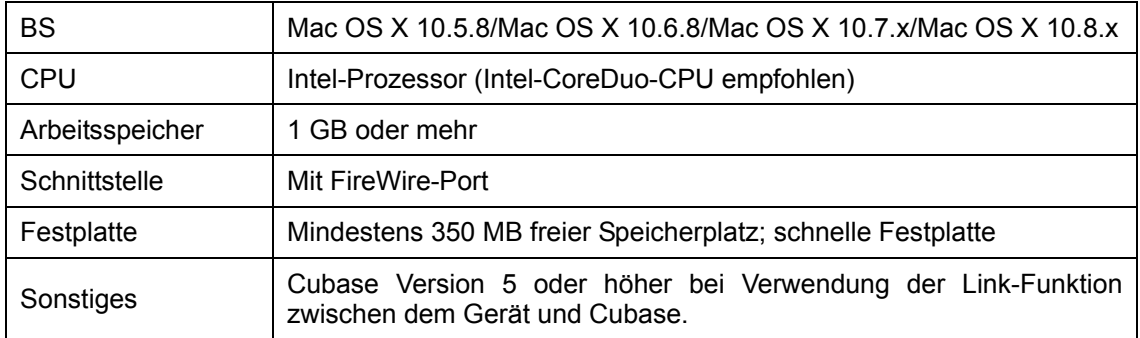

# <span id="page-10-1"></span>**Wichtigste Änderungen und Verbesserungen**

# **V. 1.7.3 auf V. 1.7.4**

Die wichtigsten Fehlerbehebungen und Verbesserungen für die einzelnen Programme sind nachstehend beschrieben.

#### **Steinberg MR Editor**

V. 1.6.1 auf V. 1.6.3

## **Steinberg MR Extension**

V. 1.7.2 auf V. 1.7.4

- Unterstützt jetzt Cubase 7.

# **Aktualisierungen älterer Versionen**

# **V. 1.7.2-2 auf V. 1.7.3**

- Unterstützt jetzt Mac OS X 10.8.
- Das Programm beinhaltet eine Deinstallationsfunktion. Einzelheiten zu ihrer Verwendung finden Sie in dem mitgelieferten Installationshandbuch.

Weitere wichtige Fehlerbehebungen und Verbesserungen für jedes Programm sind folgend beschrieben.

# **Steinberg MR Editor**

V. 1.6.0 auf V. 1.6.1

- Das Problem, durch welches das Display nach Bedienung von Parametern im Effekt-Fenster unter Mac OS X 10.8 nicht aktualisiert wurde, wurde behoben.
- Einige weitere kleinere Probleme wurden behoben.

# **V. 1.7.2 auf V. 1.7.2-2**

- Dass Problem, dass Yamaha Steinberg FW Driver als V1.7.0 installiert wurde, wurde behoben.

# **V. 1.7.1 auf V. 1.7.2**

- Das Funktionieren von TOOLS for MR unter Mac OS X 10.7 wurde bestätigt. Die folgenden Probleme können auftreten, wenn durch Ändern der Sampling-Frequenz oder der Einstellungen für "Digital I/O, External FX" die Anzahl der Kanäle geändert wird.
	- Die Sampling-Frequenz könnte auf die vorherige Einstellung zurückgesetzt werden. Stellen Sie in diesem Fall die Sample-Rate erneut ein.
	- Es könnte sein, dass Yamaha Steinberg FW Driver von der Anwendung nicht erkannt wird. Starten Sie in diesem Fall die Anwendung erneut.

Es könnte sein, dass Steinberg MR Extension nicht richtig arbeitet, da der Name des

Audio-Ports in Cubase möglicherweise nicht richtig angezeigt wird. Installieren Sie in diesem Fall die folgenden Updates.

- Cubase 6: Cubase 6.0.4 Hotfix Update
- Cubase 5.5.3: CoreAudio2ASIO Update für Mac OS X 10.6 / 10.7

Weitere wichtige Fehlerbehebungen und Verbesserungen für jedes Programm sind folgend beschrieben.

### **Yamaha Steinberg FW Driver**

V. 1.7.0 auf V. 1.7.1

- Es wurde das Problem behoben, durch welches Geräte, die mit Yamaha Steinberg FW Driver kompatibel sind, nicht richtig funktionierten, wenn sie (über FireWire) mit bestimmten HDD-Geräten verbunden waren.

# **Steinberg MR Extension**

V. 1.7.0 auf V. 1.7.2

- Es wurde das Problem behoben, durch welches die Einstellungen im MR816 CSX/MR816 X zurückgesetzt wurden, wenn Cubase gestartet und wieder beendet wurde, ohne dass Yamaha Steinberg FW Driver im Bereich ASIO Driver ausgewählt wurde.
- Es wurden die folgenden Probleme behoben, die auftraten, wenn sowohl UR28M/UR824 Extension als auch MR Extension installiert wurden.
	- Das Channel-Strip-Einstellfenster verschwand, wenn im Fenster für die Eingangseinstellungen ein Eingangs-Bus hinzugefügt wurde, während der Channel Strip geöffnet war.
	- Es könnte sein, dass beim Umschalten des aktiven Projekts das Input-Settings-Fenster für MR816 CSX / MR816 X nicht angezeigt wird und die Einstellung nicht richtig aktiviert wird.
	- Beim Schließen des aktiven Projekts verschwand das Input-Settings-Fenster von UR28M / UR824.

# <span id="page-12-0"></span>**V. 1.7.0 auf V. 1.7.1**

Die wichtigsten Fehlerbehebungen und Verbesserungen für die einzelnen Programme sind nachstehend beschrieben.

### **Steinberg MR Extension**

V. 1.7.0 auf V. 1.7.1

- Die Leistung wurde verbessert.

### **V. 1.6.0 auf V. 1.7.0**

- Yamaha Steinberg FW Driver unterstützt jetzt den 64-Bit-Betriebssystemkern von Mac OS X 10.6.
- Unterstützt jetzt Cubase 6 (32-Bit / 64-Bit).
- Die Systemanforderungen wurden auf die folgenden geändert.
	- Mac OS X 10.5.8 oder 10.6.x
	- Mac-Computer mit Intel-Prozessor
	- Cubase Version 5 oder höher bei Verwendung der Link-Funktion zwischen dem Gerät und Cubase.

Einzelheiten finden Sie in den ["Systemanforderungen für Software"](#page-10-0).

Weitere wichtige Fehlerbehebungen und Verbesserungen für jedes Programm sind folgend beschrieben.

### **Yamaha Steinberg FW Driver**

V. 1.6.0 auf V. 1.7.0

- Das Problem, dass bei Anschluss von drei mit Yamaha Steinberg FW Driver kompatiblen Geräten an den Computer eine Cubase-Projektdatei unter Umständen nicht geöffnet werden konnte, nachdem die Sampling-Frequenz auf 96 Hz umgeschaltet wurde, wurde behoben.
- Das Problem, dass bei Anschluss von drei mit Yamaha Steinberg FW Driver kompatiblen Geräten an den Computer ein drittes von Yamaha Steinberg FW Driver erkanntes Gerät nicht den Wordclock-Master einstellt, nachdem die Sampling-Frequenz von 48 kHz oder weniger auf 88,2 kHz oder mehr umgeschaltet wurde, wurde behoben.
- Das Problem, dass unmittelbar nach Umschalten der Wordclock-Quelle die Klangsignale von einem mit Yamaha Steinberg FW Driver kompatiblen Gerät unter Umständen verzögert wurden, wurde behoben.
- Das Problem, dass der synchronisierte/unsynchronisierte Status der Wordclock-Quelle im Einstellungsfenster von Yamaha Steinberg FW Driver unter Umständen nicht richtig angezeigt wurde, wurde behoben.
- Das Problem, dass beim erneuten Anmelden am Computer nach dem Abmelden unter Mac OS X 10.5 oder 10.6 unter Umständen die Fehlermeldung "Failed to initialize" (Initialisierung fehlgeschlagen) angezeigt wurde, wurde behoben.
- Das Problem, dass Dateiinformationen einiger installierten Dateien von Yamaha Steinberg FW Driver unter Umständen nicht richtig angezeigt wurden, wenn diese Dateiinformationen unter Mac OS X 10.6 geöffnet wurden, wurde behoben.

# **V. 1.5.1 auf V. 1.6.0**

Die wichtigsten Fehlerbehebungen und Verbesserungen für die einzelnen Programme sind nachstehend beschrieben.

# **Yamaha Steinberg FW Driver**

- V. 1.5.1 auf V. 1.6.0
- Unterstützt jetzt die FireWire-Erweiterungskarte FW16E von Yamaha. Um Yamaha Steinberg FW Driver zu entfernen, löschen Sie die folgenden Dateien vom Startvolume, sowie die Dateien, die im Abschnitt "Deinstallation der Software" des Dokuments MR816 CSX/MR816 X Getting Started (Erste Schritte) aufgeführt sind. /Library/Audio/MIDI Devices/Yamaha/Images/
	- FW\_11000B.tiff
	- FW\_11000C.tiff
	- FW\_11000D.tiff
- Die Leistung wurde verbessert, mit schnellerer Verarbeitung von Audio-Ein- und ausgabe.

### **Steinberg MR Editor**

V. 1.5.1 auf V. 1.6.0

- Unterstützt jetzt die FireWire-Erweiterungskarte FW16E von Yamaha.

# **Steinberg MR Extension**

V. 1.5.1 auf V. 1.6.0

- Das Problem, durch welches ein Teil des Channel-Strip/REV-X-Einstellungsfensters in Cubase 5.5 oder Nuendo 5 nicht richtig angezeigt wurde, wurde behoben.
- Das Problem, durch welches ein Teil des Hardware-Setup-Fensters in Cubase 5.5 oder Nuendo 5 nicht richtig angezeigt wurde, wurde behoben.
- Das Problem, durch welches das Channel-Strip-Einstellungsfenster nicht mehr funktionierte, nachdem im Setup-Fenster von Cubase 5 oder neuer Parameterwerte eingegeben wurden, wurde gelöst.
- Das Problem, durch welches Cubase abstürzen konnte, wenn man es bei ausgeschaltetem MR816 CSX/MR816 X bediente, wurde behoben.
- Das Problem, bei dem die Ausgangslautstärke kurz lauter wurde, sobald eine Cubase-Projektdatei geöffnet wurde, wurde behoben.
- Das Problem, wodurch einige Parameter des Channel Strip beim Öffnen der Projektvorlage "Steinberg MR816CSX Vocal-Inst Recording 1" nicht richtig intialisiert wurden, wurde behoben.
- Das Problem, wodurch Cubase durch Umschalten der aktiven Projektdatei abstürzen konnte, wenn mehrere MR816 CSX/MR816 X am Computer angeschlossen waren, wurde behoben.
- Einige weitere kleinere Probleme wurden behoben.

# **V.1.5.0 auf V.1.5.1**

- Das korrekte Arbeiten von TOOLS for MR unter Mac OS X 10.6 wurde bestätigt.

Weitere wichtige Fehlerbehebungen und Verbesserungen für jedes Programm sind folgend beschrieben.

### **Yamaha Steinberg FW Driver**

V.1.5.0 auf V.1.5.1

- Einige kleinere Probleme wurden behoben.

# **Steinberg MR Editor**

V.1.5.0 auf V.1.5.1

- Einige kleinere Probleme wurden behoben.

### **Steinberg MR Extension**

V.1.5.0 auf V.1.5.1

- Das Problem wurde behoben, wodurch die Umschaltzeit je nach Audioausgang variierte, wenn bei eingeschalteter Direct-Monitoring-Funktion die Monitoring-Taste in der Audiospur ein-/ausgeschaltet wurde.

# **V.1.2.0 auf V.1.5.0**

Die wichtigsten Fehlerbehebungen und Verbesserungen für die einzelnen Programme sind nachstehend beschrieben.

### **Yamaha Steinberg FW Driver**

V.1.1.0 auf V.1.5.0

- Das Problem, wodurch direkt nach der Installation von Yamaha Steinberg FW Driver das Einstellungsfenster von Yamaha Steinberg FW Driver unter Umständen nicht richtig angezeigt wurde, wurde behoben.
- Das Problem, wodurch die Prozessorlast von Yamaha Steinberg FW Driver hoch war, wenn das an den PowerPC-basierten Macintosh angeschlossene MR816 CSX/MR816 X ausgeschaltet wurde, wurde behoben.

#### **Steinberg MR Editor**

V.1.2.0 auf V.1.5.0

- Folgende Parameter, die in MR Editor in der Szene gespeichert werden können, wurden hinzugefügt.
	- Solo
	- Digital I/O, External FX
	- Sweet Spot Morphing Ch. Strip
	- External FX Type

### **Steinberg MR Extension**

V.1.2.0 auf V.1.5.0

- Das Hardware-Setup-Fenster wurde umgestaltet. Die wichtigsten Änderungen sind die folgenden.
	- . Die Registerkarte "Master Levels" wurde hinzugefügt. Auf dieser Registerkarte können Sie den Master-Pegel der analogen sowie der digitalen Ausgangsbuchsen einstellen.
	- Die Registerkarte "Settings" wurde hinzugefügt. Sie können auswählen, welche Buchse zur Ein-/Ausgabe des digitalen Audiosignals verwendet wird, oder die Kanäle auswählen, in die der Sweet-Spot-Morphing-Kanaleffekt eingefügt wird.
	- Es wurde eine Funktion hinzugefügt, so dass Sie jetzt die Lautstärke, die den Ausgabepegel bestimmt, auf Nennpegel (0,00 dB) einstellen können, indem Sie gleichzeitig die [Strg]/[Befehl]-Taste drücken.
	- . Die Pegelanzeige wurde in "dB" umgeändert.
- Das Problem, wodurch einige Parameter im REV-X-Fenster nicht auf den richtigen Standardwert eingestellt wurden, wenn auf sie geklickt und gleichzeitig die [Strg]/[Befehl]-Taste gedrückt wurde, wurde behoben.
- Das Problem, wodurch einige Parameter des REV-X-Effekts beim Öffnen einer Cubase-Projektdatei nicht richtig geladen wurden, wurde behoben.
- Das Problem, wodurch die Anzeige "+48"/"PAD" im Fenster MR816 CSX/MR816 X Input Settings nicht richtig angezeigt wurde, wenn unter "Sweet Spot Morphing Ch. Strip" im Einstellungsfenster von Yamaha Steinberg FW Driver "Digital Input" ausgewählt war, wurde behoben.
- Das Problem, wodurch die Einstellungen für die Sampling-Frequenz oder für "Digital I/O, External FX" unter Umständen nicht richtig aufgerufen wurden, wenn eine Projektdatei mit einer anderen Sampling-Frequenz als derjenigen des aktuellen MR816 CSX/MR816 X geöffnet wurde, wurde behoben.
- Das Problem, wodurch die Einstellungen im Fenster MR816 Input Setting beim Öffnen einer Cubase-Projektdatei nicht richtig aufgerufen wurden, wurde behoben.
- Das Problem, wodurch ein nicht verwendbarer Audioport angezeigt werden konnte, wenn zwei oder drei MR816 CSX/MR816 X am Computer angeschlossen waren, wurde behoben.
- Das Problem, wodurch die Einstellungen des REV-X-Effekts unter Umständen zurückgesetzt wurden, wenn eine MR816 CSX/MR816 X abgetrennt wurde, wurde behoben. Dieses Problem konnte auftreten, wenn zwei oder drei MR816 CSX/MR816 X am Computer angeschlossen waren.
- Das Problem, wodurch die zwischen MR816 CSX/MR816 X und Cubase verflochtenen Funktionen unter Umständen ohne Neustart des Computers deaktiviert wurden, wenn Cubase unerwartet beendet wurde, wurde behoben.
- Das Problem, wodurch in den Fenstern des Sweet-Spot-Morphing-Kanaleffekts und des REV-X-Effekts die VST-Presets nicht angezeigt wurden, wurde behoben.
- Das Problem, wodurch unter Umständen automatisch Automatisierungsdaten geschrieben wurden, wenn der Sweet-Spot-Morphing-Kanaleffekt als VST-Plug-in verwendet wurde, wurde behoben.
- Das Problem, wodurch der eingestellte Wert im Fenster MR816CSX/MR816X Input Setting ein anderer war als in den Fenstern des Sweet-Spot-Morphing-Kanaleffekts / REV-X-Effekts, wurde behoben.
- Einige weitere kleinere Probleme wurden behoben.

# **V. 1.1.0 auf V. 1.2.0**

- Unterstützt jetzt Cubase 5.
- Unterstützt jetzt Yamaha n8/n12.

Um Yamaha Steinberg FW Driver zu entfernen, löschen Sie die folgenden Dateien vom Startvolume, sowie die Dateien, die im Abschnitt "Deinstallation der Software" des Dokuments MR816 CSX/MR816 X Getting Started (Erste Schritte) aufgeführt sind.

/Library/Audio/MIDI Devices/Yamaha/Images/

FW\_10000D.tiff

FW\_10000E.tiff

- Die Systemanforderungen von Intel-basierten Macintosh-Computern wurden zu Mac OS X 10.4.9 oder höher geändert. Wenn Sie Mac OS X 10.4.8 oder älter verwenden, aktualisieren Sie auf Mac OS X 10.4.9 oder höher.

Weitere wichtige Fehlerbehebungen und Verbesserungen für die einzelnen Programme sind nachstehend beschrieben.

#### **Yamaha Steinberg FW Driver**

V. 1.0.0 auf V. 1.1.0

- Unterstützt jetzt den Einsatz von 4 GB oder mehr Arbeitsspeicher bei Intel-basierten Macintosh-Computern.
- Das Problem, wodurch die Geräteinformationen in den Systemeinstellungen von Yamaha Steinberg FW Driver nicht korrekt angezeigt wurden, wenn mehrere MR816-CSX/MR816-X-Einheiten angeschlossen waren, wurde behoben.

#### **Steinberg MR Editor**

V. 1.1.0 auf V. 1.2.0

- Einige kleinere Probleme wurden behoben.

#### **Steinberg MR Extension**

V. 1.1.0 auf V. 1.2.0.

- Das Problem, wodurch Cubase bei Auswahl der "Presets" im VST-Verbindungen-Fenster und minimiertem Fenster des Sweet Spot Morphing Channel Strip (im Folgenden: "Channel Strip") unerwartet beendet wurde, wurde behoben.
- Das Problem, wodurch Cubase durch gleichzeitige Betätigung des MORPH-Reglers im Channel-Strip-Fenster und derjenigen Multifunktions-Encoder, denen die "MORPH"-Funktion zugewiesen war, unerwartet beendet wurde, wurde behoben.
- Das Problem, bei dem Cubase keinen Ton erzeugt hat, wenn während der Wiedergabe der Projektdatei die Einstellungen bei "Digital I/O, External FX" geändert wurden, wurde behoben.
- Das Problem, durch das die Monitor-Signalquellen der Kopfhörerbuchse 1/2 im Fenster MR816 CSX/MR816 X Hardware Setup durch Änderung der Einstellungen bei "Digital I/O, External FX" zurückgesetzt wurden, wurde behoben.
- Das Problem, wodurch das Fenster MR816 CSX/MR816 X Input Settings nicht richtig angezeigt wurde, wenn eine Projektdatei mit abweichender Sample-Rate oder anderen Einstellungen bei "Digital I/O, External FX" geöffnet wurde, wurde behoben.
- Das Problem, wodurch die als Signalausgang für die Kopfhörerbuchsen 1/2 angegebenen Busse auch bei Auswahl einer neuen Projektdatei evtl. nicht richtig aufgerufen wurden, wurde behoben.
- Das Problem, bei dem die Umschaltung der Busse im Fenster VST-Verbindungen nicht auf die Einstellungen der Monitorsignalquellen für die Kopfhörerbuchsen 1/2 im Fenster MR816 CSX/MR816 X Hardware Setup angewendet wurde, wurde behoben.
- Das Problem, wodurch das Fenster MR816 CSX/MR816 X Input Settings evtl. nicht angezeigt

wurde, wenn die Einstellung "Presets" im Fenster VST-Verbindungen ausgewählt wurde, wurde behoben.

- Das Problem, durch welches der REV-X-Return-Pegel im Fenster MR816 CSX/MR816 X Hardware Setup auch dann nicht angezeigt wurde, wenn die Ausgangsbusse im Fenster VST-Verbindungen eingestellt wurden, wurde behoben.
- Das Problem, wodurch der Reverb-Typ im Fenster MR816 CSX/MR816 X Hardware Setup nicht geändert werden konnte, wurde behoben.
- Das Problem, wodurch (je nach der Reihenfolge, in der die Geräte MR816 CSX/MR816 X und andere mit Yamaha Steinberg FW Driver kompatible Geräte wie Yamaha MOTIF XS in Reihe am Computer angeschlossen waren) die Link-Funktionen zwischen MR816 CSX/MR816 X und Cubase nicht richtig funktionierten, wurde behoben.
- Das Problem, bei dem der eingestellte Wert im Fenster MR816 CSX/MR816 X Input Settings ein anderer ist als in den Fenstern des REV-X/Channel Strip, wenn die Einstellungen desselben Parameters in beiden Fenster per Tastenbefehl (Drücken der [Strg]-Taste und Anklicken der entsprechenden Parameter) initialisiert wurden, wurde behoben.
- Das Problem, bei dem der Ton kurz unterbrochen werden konnte, wenn die Monitoring-Taste einer Spur eingeschaltet wurde, während die Projektdatei mit eingeschalteter Direct-Monitoring-Funktion abgespielt wurde, wurde behoben.
- Einige weitere kleinere Probleme wurden behoben.

### **V.1.0.0 auf V.1.1.0**

Die wichtigsten Fehlerbehebungen und Verbesserungen für die einzelnen Programme sind nachstehend beschrieben.

#### **Steinberg MR Editor**

V.1.0.0 auf V.1.1.0

- Die Spezifikation wurde dahingehend geändert, dass der "Morph"-Parameter und die "Sweet-Spot-Daten" als VST-Preset-Daten des Kanaleffekts gespeichert werden.
- Die Spezifikation wurde dahingehend geändert, dass der Ausgangskanal über die "Headphone Setting" (Kopfhörereinstellung) ausgewählt werden muss.
- Die Spezifikation wurde dahingehend geändert, dass der Parameterwert angezeigt wird, wenn der Mauszeiger auf den Schieberegler im REV-X-Fenster gerichtet wird.
- Einige weitere kleinere Probleme wurden behoben.

#### **Steinberg MR Extension**

V.1.0.0 auf V.1.1.0

- Einige integrierte Funktionen zur Verwendung mit Cubase wurden hinzugefügt. Weitere Einzelheiten finden Sie im Bedienungshandbuch (PDF) für das MR816 CSX/MR816 X im selben Ordner.

# **Informationen**

Das Installationsprogramm für diese Softwarekomponente wurde digital signiert. Nach Ablauf des Zertifikats wird das Installationsprogramm je nach Version des Betriebssystems wie folgt funktionieren.

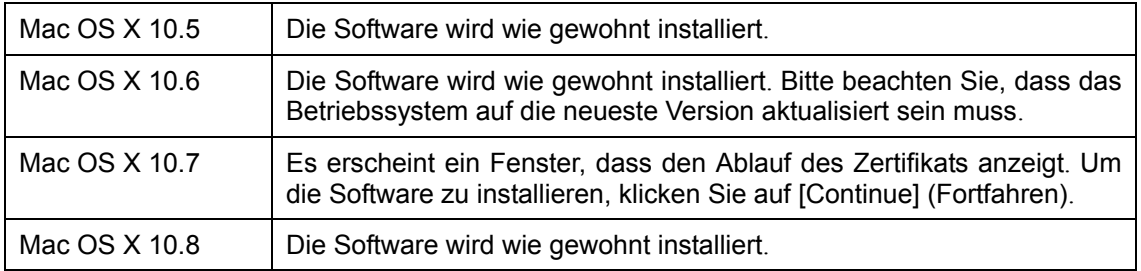

Um nachzusehen, wann das Zertifikat abläuft, klicken Sie auf das Zertifikat-Symbol oder das Schlüssel-Symbol oben rechts im Installationsfenster.

Die in diesem Dokument erwähnten Firmen- und Produktnamen sind Warenzeichen oder eingetragene Warenzeichen der entsprechenden Firmen.

(C) 2010-2012 Yamaha Corporation. Alle Rechte vorbehalten.

# **Notes de mise à jour de TOOLS for MR V1.7.4 pour Mac**

TOOLS for MR V1.7.4 pour Mac comprend les programmes suivants :

- Yamaha Steinberg FW Driver V1.7.1
- Steinberg MR Editor V1.6.3
- Steinberg MR Extension V1.7.4

# **Contenu**

**[Configuration requise pour les logiciels](#page-21-0) [Principales révisions et améliorations](#page-21-1) [Mises à jour existantes](#page-22-0)**

# <span id="page-21-0"></span>**Configuration requise pour les logiciels**

### **NOTE**

- Veuillez noter que selon le système d'exploitation utilisé, la configuration système requise peut être légèrement différente de celle présentée ci-après.
- Pour plus de détails sur la configuration minimale requise pour d'autres applications DAW, reportez-vous aux modes d'emploi des logiciels concernés.
- Vous pouvez consulter les informations les plus récentes concernant TOOLS for MR et la configuration requise sur le site Web suivant :

[http://service.steinberg.de/goto.nsf/show/supportupdates\\_mr816\\_f](http://service.steinberg.de/goto.nsf/show/supportupdates_mr816_f)

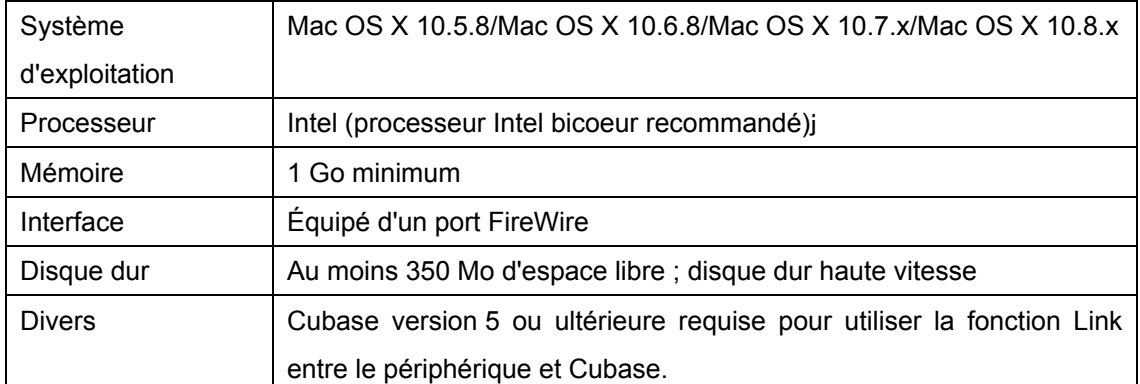

# <span id="page-21-1"></span>**Principales révisions et améliorations**

# **V1.7.3 à V1.7.4**

Les principaux correctifs et autres améliorations concernant les différents programmes sont expliqués ci-dessous.

# **Steinberg MR Editor**

V1.6.1 à V1.6.3 **Steinberg MR Extension**  V1.7.2 à V1.7.4 - Prend désormais en charge Cubase 7.

# <span id="page-22-0"></span>**Mises à jour existantes**

# **V1.7.2-2 à V1.7.3**

- Prend désormais en charge Mac OS X 10.8.
- Une fonction de désinstallation est incluse. Pour plus de détails sur l'utilisation de cette fonction, reportez-vous au manuel d'installation fourni.

Les autres principaux correctifs et améliorations concernant les différents programmes sont expliqués ci-dessous.

# **Steinberg MR Editor**

V1.6.0 à V1.6.1

- Résolution du problème posé par l'impossibilité de mettre à jour l'écran lors de l'utilisation des paramètres dans la fenêtre d'effet sous Mac OS X 10.8.
- Résolution d'autres problèmes mineurs.

# **V1.7.2 à V1.7.2-2**

- Résolution du problème posé par l'installation de la version V1.7.0 du pilote Yamaha Steinberg FW Driver.

# **V1.7.1 à V1.7.2**

- Confirmation du fonctionnement de TOOLS for MR sous Mac OS X 10.7.

Les problèmes suivants peuvent survenir en cas de changement du nombre de canaux par la modification des réglages Sample Rate (Taux d'échantillonnage) ou « Digital I/O, External FX

- » (E/S numérique, Effet FX externe).
- Le réglage Sample Rate peut être restauré sur sa valeur précédente. Dans ce cas, réinitialisez le taux d'échantillonnage.
- L'application peut ne pas être reconnue par Yamaha Steinberg FW Driver. Dans ce cas, relancez l'application.

Steinberg MR Extension pourra ne pas fonctionner convenablement si le nom du port audio ne s'affiche pas correctement dans Cubase. Dans ce cas, vous devez installer les mises à jour suivantes :

- Cubase 6 : Cubase 6.0.4 Hotfix Update
- Cubase 5.5.3 : CoreAudio2ASIO Update pour Mac OS X 10.6 / 10.7

Les autres principaux correctifs et améliorations concernant les différents programmes sont expliqués ci-dessous.

### **Yamaha Steinberg FW Driver**

V1.7.0 à V1.7.1

- Résolution du problème posé par le dysfonctionnement possible de périphériques compatibles avec Yamaha Steinberg FW Driver en cas de connexion (via FireWire) à certains disques durs.

# **Steinberg MR Extension**

V1.7.0 à V1.7.2

- Résolution du problème posé par la réinitialisation des réglages de l'unité MR816 CSX/MR816 X à l'ouverture et la fermeture de Cubase sans sélectionner le pilote Yamaha Steinberg FW Driver dans la fenêtre de la section ASIO Driver.
- Résolution des problèmes suivants, susceptibles de se produire lors de l'installation des deux composants UR28M/UR824 Extension et MR Extension.
	- La fenêtre de configuration de Channel Strip est susceptible de disparaître lors de l'ajout d'un bus d'entrée dans la fenêtre Input Settings (Configuration des entrées) à l'ouverture de Channel Strip.
	- La fenêtre Input Settings de l'unité MR816 CSX/MR816 X est susceptible de ne pas s'afficher et le réglage ne pas s'activer correctement en cas de changement du projet activé.
	- La fenêtre Input settings de l'UR28M/UR824 est susceptible de disparaître à la fermeture du projet activé.

# **V1.7.0 à V1.7.1**

Les principaux correctifs et autres améliorations concernant les différents programmes sont expliqués ci-dessous.

# **Steinberg MR Extension**  V1.7.0 à V1.7.1

- Performance améliorée.

#### **V1.6.0 à V1.7.0**

- Yamaha Steinberg FW Driver prend désormais en charge le noyau en 64 bits du système d'exploitation Mac OS X 10.6.
- La série Cubase 6 (32-bits/64-bits) est désormais prise en charge.
- La configuration système requise a été modifiée comme suit :
	- Mac OS X 10.5.8 ou Mac OS X 10.6.x
	- Ordinateur Mac équipé d'un processeur Intel
	- Cubase version 5 ou ultérieure requise pour utiliser la fonction Link entre le périphérique et Cubase.

Pour les détails, reportez-vous au paragraphe « [Configuration requise pour les logiciels](#page-21-0) ».

Les autres principaux correctifs et améliorations concernant les différents programmes sont expliqués ci-dessous.

#### **Yamaha Steinberg FW Driver**

V1.6.0 à V1.7.0

- Résolution du problème posé par l'impossibilité d'ouvrir un fichier de projet Cubase une fois que le taux d'échantillonnage a été spécifié sur 96 kHz pour les besoins de la connexion à l'ordinateur de trois périphériques compatibles avec le pilote Yamaha Steinberg FW Driver.
- Résolution du problème posé par l'impossibilité de définir l'horloge maître sur un troisième périphérique reconnu par le pilote Yamaha Steinberg FW Driver après avoir fait basculer le taux d'échantillonnage égal ou inférieur à 48 kHz sur une valeur supérieure ou égale à 88,2 kHz pour les besoins de la connexion à l'ordinateur de trois périphériques compatibles avec le pilote Yamaha Steinberg FW Driver.
- Résolution du problème posé par le retard d'émission du son depuis un périphérique compatible avec le pilote Yamaha Steinberg FW Driver juste après le basculement sur l'horloge source.
- Résolution du problème posé par l'affichage incorrect de l'état synchronisé/non synchronisé de l'horloge source dans le Tableau de Bord du pilote Yamaha Steinberg FW Driver.
- Résolution du problème posé par l'affichage du message d'erreur « Failed to initialize » (Échec de l'initialisation) lors d'une ouverture de session sur l'ordinateur après une fermeture de session sous le système d'exploitation Mac OS X 10.5 ou Mac OS X 10.6.
- Résolution du problème posé par l'affichage incorrect des informations relatives à certains fichiers installés du pilote Yamaha Steinberg FW Driver lors de l'ouverture de ces informations

sous Mac OS X 10.6.

## **V1.5.1 à V1.6.0**

Les principaux correctifs et autres améliorations concernant les différents programmes sont expliqués ci-dessous.

### **Yamaha Steinberg FW Driver**

V1.5.1 à V1.6.0

- Prise en charge de la carte d'extension Yamaha FW16E FireWire.

Pour désinstaller Yamaha Steinberg FW Driver, supprimez les fichiers suivants stockés sur la disquette de démarrage ainsi que les fichiers répertoriés dans la section « Désinstallation des logiciels » du manuel Prise en Main du MR816 CSX/MR816 X.

/Library/Audio/MIDI Devices/Yamaha/Images/

FW\_11000B.tiff

FW\_11000C.tiff

FW\_11000D.tiff

- Performance améliorée, traitement accéléré des entrées/sorties audio.

#### **Steinberg MR Editor**

V1.5.1 à V1.6.0

- Prise en charge de la carte d'extension Yamaha FW16E FireWire.

### **Steinberg MR Extension**

V1.5.1 à V1.6.0

- Résolution du problème posé par l'affichage incorrect d'une partie de la fenêtre de configuration de Channel Strip/REV-X sous Cubase 5.5 ou Nuendo 5.
- Résolution du problème posé par l'affichage incorrect d'une partie de la fenêtre Hardware Setup sous Cubase 5.5 ou Nuendo 5.
- Résolution du problème posé par le dysfonctionnement de la fenêtre de configuration de Channel Strip après l'entrée de valeurs de paramètre sous Cubase 5.5 ou les versions ultérieures.
- Résolution du problème posé par le risque de plantage de Cubase en cas d'exécution du programme lorsque l'interrupteur d'alimentation du MR816 CSX/MR816 X est désactivé.
- Résolution du problème posé par l'élévation momentanée du volume de sortie à l'ouverture d'un fichier de projet Cubase.
- Résolution du problème posé par la réinitialisation incorrecte de certains paramètres de

Channel Strip lors de l'ouverture du modèle de projet « Steinberg MR816CSX Vocal-Inst Recording 1 ».

- Résolution du problème posé par le risque de plantage de Cubase lors du basculement sur le fichier de projet activé sous Cubase lorsque plusieurs unités MR816 CSX/MR816 X sont connectées à l'ordinateur.
- Résolution d'autres problèmes mineurs

# **V1.5.0 à V1.5.1**

- Le fonctionnement correct de TOOLS for MR sous Mac OS X 10.6 a été confirmé.

Les autres principaux correctifs et améliorations concernant les différents programmes sont expliqués ci-dessous.

# **Yamaha Steinberg FW Driver**

V1.5.0 à V1.5.1

- Résolution de plusieurs problèmes mineurs.

# **Steinberg MR Editor**

V1.5.0 à V1.5.1

- Résolution de plusieurs problèmes mineurs.

# **Steinberg MR Extension**

V1.5.0 à V1.5.1

- Résolution du problème de différence de synchronisation de la commutation en fonction de la sortie audio par le biais de l'activation/désactivation de la touche de contrôle de la piste audio lorsque l'écoute directe est activée

# **V1.2.0 à V1.5.0**

Les principaux correctifs et autres améliorations concernant les différents programmes sont expliqués ci-dessous.

### **Yamaha Steinberg FW Driver**

V1.1.0 à V1.5.0

- Résolution du problème posé par l'affichage incorrect du Tableau de Bord de Yamaha Steinberg FW Driver juste après l'installation de Yamaha Steinberg FW Driver
- Résolution du problème de charge élevée du processeur de Yamaha Steinberg FW Driver lors

de la mise hors tension du MR816 CSX/MR816 X connecté à l'ordinateur Macintosh PowerPC

## **Steinberg MR Editor**

V1.2.0 à V1.5.0

- Ajout des paramètres suivants, qui peuvent être stockés dans la scène du MR Editor :
	- Solo (Isolement)
	- Digital I/O, External FX (E/S numérique, effet externe)
	- Sweet Spot Morphing Ch. Strip (Bande de canaux de morphisme Sweet Spot)
	- External FX Type (Type d'effet externe)

# **Steinberg MR Extension**

V1.2.0 à V1.5.0

- Réorganisation de la fenêtre Hardware Setup (Configuration du matériel) Les principaux changements sont les suivants :
	- Ajout de l'onglet « Master Levels » (Niveaux principaux), qui permet de régler le niveau principal des prises de sortie analogiques et numériques
	- Ajout de l'onglet « Settings » (Réglages), qui vous permet de sélectionner la prise utilisée pour l'entrée/la sortie du signal audio numérique ou les canaux dans lesquels l'effet Sweet Spot Morphing Channel Strip sera inséré
	- Ajout d'une fonction qui vous permet désormais de régler la sortie du volume sur le niveau nominal (0,00 dB) en cliquant dessus tout en enfonçant simultanément les touches [Ctrl]/[commande]
	- Remplacement de l'unité d'affichage du niveau par « dB »
- Résolution du problème posé par l'impossibilité de configurer certains paramètres de la fenêtre REV-X sur la valeur par défaut adéquate en cliquant dessus tout en appuyant sur les touches [Ctrl]/[commande]
- Résolution du problème de chargement incorrect de certains paramètres du REV-X lors de l'ouverture d'un fichier de projet Cubase
- Résolution du problème posé par l'affichage incorrect de l'indicateur « +48"/"PAD » dans la fenêtre Input Settings (Réglages d'entrée) du MR816 CSX/MR816 X lorsque « Digital Input » (Entrée numérique) a été sélectionné sous « Sweet Spot Morphing Ch. Strip » sur le Tableau du Bord de Yamaha Steinberg FW Driver
- Résolution du problème posé par l'appel incorrect des réglages de taux d'échantillonnage ou de « Digital I/O, External FX » lors de l'ouverture d'un fichier de projet disposant d'un taux d'échantillonnage différent du MR816 CSX/MR816 X actuel
- Résolution du problème posé par l'appel incorrect des réglages de la fenêtre MR816 Input

Setting (Paramètre d'entrée de MR816) lors de l'ouverture d'un fichier de projet Cubase

- Résolution du problème posé par l'affichage d'un port audio inutilisable lors de la connexion de deux ou trois MR816 CSX/MR816 X à l'ordinateur
- Résolution du problème posé par la réinitialisation des réglages du REV-X lors de la déconnexion d'un MR816 CSX/MR816 X et se produisant e lorsque deux ou trois MR816 CSX/MR816 X sont connectés à un ordinateur
- Résolution du problème posé par la désactivation des fonctions intégrées entre le MR816 CSX/MR816 X et Cubase sans redémarrage de l'ordinateur lorsque Cubase se ferme de manière inopinée
- Résolution du problème posé par l'absence d'affichage des présélections VST dans les fenêtres dédiées de Sweet Spot Morphing Channel Strip et de REV-X
- Résolution du problème posé par l'écriture automatique de données d'automatisation lors de l'utilisation de Sweet Spot Morphing Channel Strip en tant que plug-in VST
- Résolution du problème posé par la différence de valeurs de réglages entre la fenêtre Input Setting du MR816CSX/MR816X et les fenêtres dédiées de Sweet Spot Morphing Channel Strip/REV-X
- Résolution d'autres problèmes mineurs

### **V1.1.0 à V1.2.0**

- Prend désormais en charge Cubase 5.
- Prend désormais en charge Yamaha n8/n12.
	- Pour désinstaller Yamaha Steinberg FW Driver, supprimez les fichiers suivants stockés sur la disquette de démarrage ainsi que les fichiers répertoriés dans la section « Désinstallation des logiciels » du manuel Prise en Main du MR816 CSX/MR816 X.
	- /Library/Audio/MIDI Devices/Yamaha/Images/
	- FW\_10000D.tiff

FW\_10000E.tiff

- La configuration système requise pour les ordinateurs Macintosh Intel a été modifiée pour prendre en charge la version Mac OS X 10.4.9 ou ultérieure. Si vous disposez d'une version OS X 10.4.8 ou antérieure, mettez votre système à jour en l'équipant de Mac OS X 10.4.9 ou d'une version ultérieure.

Les autres principaux correctifs et améliorations concernant les différents programmes sont expliqués ci-dessous.

### **Yamaha Steinberg FW Driver**

V1.0.0 à V1.1.0

- Prise en charge d'une capacité de mémoire de 4 Go minimum sur les ordinateurs Macintosh Intel
- Résolution du problème posé par l'affichage incorrect des informations relatives aux périphériques sur le Tableau de Bord de Yamaha Steinberg FW Driver lors du branchement ou du débranchement de plusieurs unités MR816 CSX/MR816 X

### **Steinberg MR Editor**

V1.1.0 à V1.2.0

- Résolution de plusieurs problèmes mineurs.

#### **Steinberg MR Extension**

V1.1.0 à V1.2.0

- Résolution du problème posé par la fermeture inopinée de Cubase provoquée par la sélection du réglage « Preset » (Présélection) dans la fenêtre VST Connection lorsque la fenêtre Sweet Spot Morphing Channel Strip est réduite (ci-après : « Channel Strip »)
- Résolution du problème posé par la fermeture inopinée de Cubase provoquée par le maniement simultané du bouton MORPH de la fenêtre dédiée de Channel Strip et des boutons d'encodeurs multifonctions auxquels la fonction « MORPH » a été affectée
- Résolution du problème posé par l'assourdissement de Cubase provoqué par la modification des réglages de « Digital I/O, External FX » durant la reproduction du fichier de projet
- Résolution du problème posé par la réinitialisation des sources de contrôle de la prise de casque 1/2 dans la fenêtre Hardware Setup du MR816 CSX/MR816 X lors de la modification des réglages « Digital I/O, External FX »
- Résolution du problème posé par l'affichage incorrect de la fenêtre Input Settings du MR816 CSX/MR816 X lors de l'ouverture d'un fichier de projet disposant d'un taux d'échantillonnage différent ou en présence de réglages « Digital I/O, External FX » différents du fichier de projet actuellement sélectionné
- Résolution du problème posé par l'appel inapproprié des bus spécifiés pour la sortie de signaux de la prise de casque 1/2 même en cas de sélection d'un nouveau fichier de projet
- Résolution du problème posé par la non-application du changement de bus opéré dans la fenêtre VST Connection aux réglages des sources de contrôle de la prise de casque 1/2 dans la fenêtre Hardware Setup du MR816 CSX/MR816 X
- Résolution du problème posé par l'absence d'affichage de la fenêtre Input Settings du MR816 CSX/MR816 X lors de la sélection du réglage « Presets » dans la fenêtre VST Connection
- Résolution du problème posé par l'absence d'affichage du bouton de commande du paramètre

REV-X Return Level dans la fenêtre Hardware Setup du MR816 CSX/MR816 X même si les bus de sortie sont réglés dans la fenêtre VST Connection

- Résolution du problème posé par la modification impossible du type de réverbération dans la fenêtre Hardware Setup du MR816 CSX/MR816 X
- Résolution du problème posé par le dysfonctionnement des fonctions Link entre le MR816 CSX/MR816 X et Cubase selon l'ordre de connexion en cascade du MR816 CSX/MR816 X et des périphériques compatibles avec Yamaha Steinberg FW Driver tels que Yamaha MOTIF XS
- Résolution du problème posé par la différence de valeurs des réglages entre la fenêtre Input Settings du MR816 CSX/MR816 X et les fenêtres dédiées de REV-X/Channel Strip lors de l'initialisation des réglages des mêmes paramètres dans les deux fenêtres via un raccourci clavier (en maintenant la touche [Ctrl] enfoncée et en cliquant sur les paramètres correspondants)
- Résolution du problème posé par la coupure brève du son qui se produit parfois lors de l'activation de la touche de contrôle d'une piste et la reproduction du fichier de projet lorsque la fonction Monitoring Direct est activée
- Résolution d'autres problèmes mineurs

# **V1.0.0 à V1.1.0**

Les principaux correctifs et autres améliorations concernant les différents programmes sont expliqués ci-dessous.

### **Steinberg MR Editor**

V<sub>100</sub> à V<sub>110</sub>

- Modification des caractéristiques techniques de manière à ce que le paramètre « Morph » et les « données Sweet Spot » soient enregistrés en tant que données VST préréglées de l'effet Channel Strip
- Modification des caractéristiques techniques afin que la sélection du canal de sortie soit effectuée via le réglage de casque
- Modification des caractéristiques techniques afin que la valeur de réglage s'affiche lorsque le pointeur de la souris est positionné sur le curseur dans la fenêtre REV-X.
- Résolution d'autres problèmes mineurs

### **Steinberg MR Extension**

V<sub>100</sub> à V<sub>110</sub>

- Ajout de certaines fonctions intégrées destinées à être utilisées avec Cubase.

Pour plus de détails, reportez-vous au Mode d'emploi du MR816 CSX/MR816 X (PDF) disponible dans le même dossier.

# **Information**

Le programme d'installation de ce composant logiciel fait l'objet d'une signature numérique. À l'expiration de la certification, le programme d'installation fonctionnera comme suit en fonction de la version du système d'exploitation.

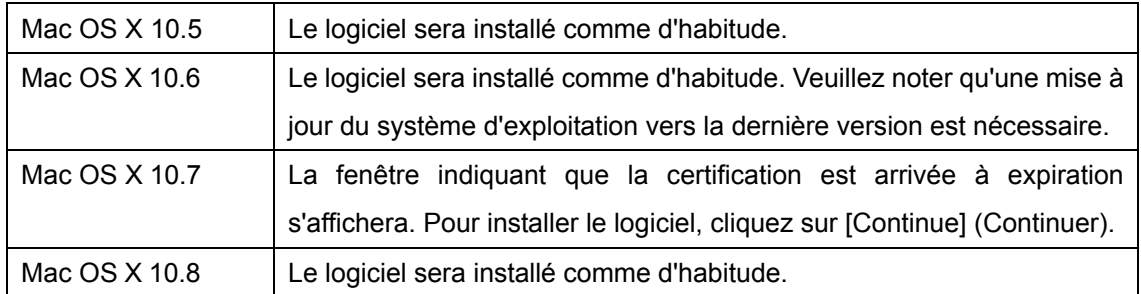

Pour vérifier la date d'expiration de la certification, cliquez sur l'icône de certification ou de clé dans le coin supérieur droit de la fenêtre d'installation.

Les noms de sociétés et de produits cités dans ces Notes de mise à jour sont des marques commerciales ou déposées appartenant à leurs détenteurs respectifs.

(C) 2010-2012 Yamaha Corporation Tous droits réservés.

# **Notas sobre la versión de TOOLS for MR V1.7.4 para Mac**

TOOLS for MR V1.7.4 para Mac consta de los siguientes programas.

- Yamaha Steinberg FW Driver V1.7.1
- Steinberg MR Editor V1.6.3
- Steinberg MR Extension V1.7.4

# **Contenido**

**[Requisitos del sistema para el software](#page-32-0) [Principales soluciones y mejoras](#page-32-1) [Actualizaciones anteriores](#page-33-0)**

# <span id="page-32-0"></span>**Requisitos del sistema para el software**

# **NOTA**

- Tenga en cuenta que los requisitos del sistema pueden variar ligeramente de los que se describen a continuación, en función del sistema operativo que utilice.
- Para obtener información detallada acerca de los requisitos mínimos para otros DAW, consulte los respectivos manuales de instrucciones.
- Puede comprobar la información de la última versión de TOOLS for MR y sus correspondientes requisitos de sistema en el sitio Web siguiente: [http://service.steinberg.de/goto.nsf/show/supportupdates\\_mr816\\_es](http://service.steinberg.de/goto.nsf/show/supportupdates_mr816_es)

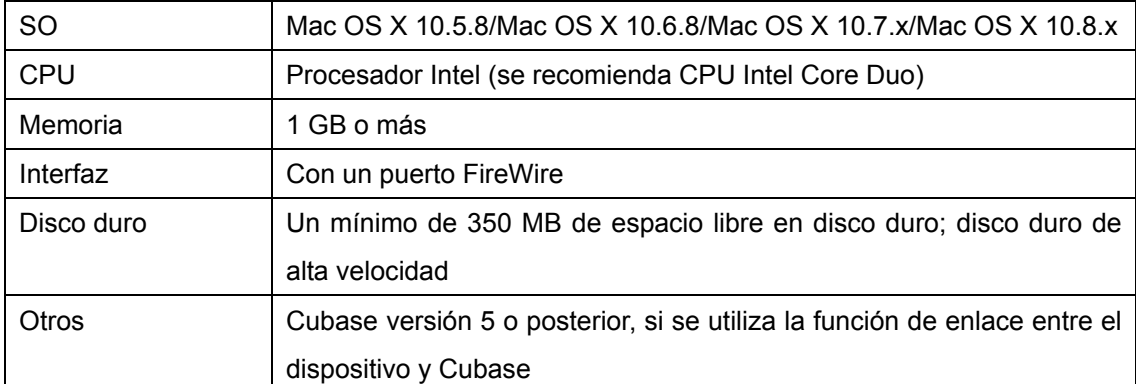

# <span id="page-32-1"></span>**Principales soluciones y mejoras**

# **V1.7.3 a V1.7.4**

A continuación se explican las soluciones y mejoras principales para cada programa.

#### **Steinberg MR Editor**

V1.6.1 a V1.6.3

## **Steinberg MR Extension**

V1.7.2 a V1.7.4

- Ahora es compatible con Cubase 7.

# <span id="page-33-0"></span>**Actualizaciones anteriores**

# **V1.7.2-2 a V1.7.3**

- Ahora es compatible con Mac OS X 10.8.
- Se incluye una función de desinstalador. Para obtener información sobre su uso, consulte la guía de instalación que se incluye.

A continuación se explican el resto de soluciones y mejoras para cada programa.

## **Steinberg MR Editor**

V1.6.0 a V1.6.1

- Resuelto el problema por el que la pantalla no se vuelve a trazar cuando se modifican los parámetros dentro de la pantalla de efectos de Mac OS X 10.8.
- Se han solucionado otros problemas menores.

### **V1.7.2 a V1.7.2-2**

- Solucionado el problema por el cual el controlador Yamaha Steinberg FW Driver sería V1.7.0.

# **V1.7.1 a V1.7.2**

- Se ha confirmado que TOOLS for MR funciona en Mac OS X 10.7.

Se podrían producir los siguientes problemas al modificar el número de canales cambiando el ajuste Sample Rate (velocidad de muestra) o "Digital I/O, External FX" (E/S digital, efectos externos)

- Sample Rate podría restablecerse en la configuración anterior. En este caso, restablezca la velocidad de muestreo.
- Es posible que la aplicación no reconozca el controlador Yamaha Steinberg FW Driver. En este caso, reinicie la aplicación.

Steinberg MR Extension podría no funcionar correctamente porque el nombre del puerto de audio podría no aparecer correctamente en Cubase. En ese caso, instale las siguientes

actualizaciones.

- Cubase 6: Actualización de revisión de Cubase 6.0.4
- Cubase 5.5.3: Actualización de CoreAudio2ASIO para Mac OS X 10.6 / 10.7

A continuación se explican el resto de soluciones y mejoras para cada programa.

#### **Yamaha Steinberg FW Driver**

V1.7.0 a V1.7.1

- Resuelto el problema por el cual los dispositivos compatibles con Yamaha Steinberg FW Driver podrían no funcionar correctamente si están conectados (mediante FireWire) con determinados dispositivos de unidades de disco duro.

# **Steinberg MR Extension**

V1.7.0 a V1.7.2

- Se ha resuelto el problema por el cual la configuración de MR816 CSX/MR816 X se restablecería al iniciar y cerrar Cubase sin seleccionar el controlador Yamaha Steinberg FW Driver en la ventana de la sección ASIO Driver.
- Se han resuelto los problemas siguientes que se podrían producir durante la instalación de UR28M/UR824 Extension y MR Extension.
	- La ventana de configuración de Channel Strip desaparecería al añadir un bus de entrada en la ventana de configuración de entrada al abrir Channel Strip.
	- La ventana de configuración de entrada de MR816 CSX/MR816 X podría no aparecer y el ajuste podría no activarse correctamente al cambiar el proyecto activo.
	- La ventana de configuración de entrada de UR28M/UR824 desaparecería al cerrar el proyecto activo.

# **V1.7.0 a V1.7.1**

A continuación se explican las soluciones y mejoras principales para cada programa.

#### **Steinberg MR Extension**

V1.7.0 a V1.7.1

- Se ha mejorado el rendimiento.

# **V1.6.0 a V1.7.0**

- El controlador Yamaha Steinberg FW Driver ya es compatible con el kernel de 64 bits de Mac OS X 10.6.

- Ya es compatible con Cubase 6 (32 y 64 bits).
- Cambiados los requisitos del sistema como sigue.
	- Mac OS X 10.5.8 o 10.6.x
	- Ordenador Mac con un procesador Intel.
	- Cubase versión 5 o posterior, si se utiliza la función de enlace entre el dispositivo y Cubase.

Para más información, consulte ["Requisitos del sistema para el software.](#page-32-0)"

A continuación se explican el resto de soluciones y mejoras para cada programa.

# **Yamaha Steinberg FW Driver**

V1.6.0 a V1.7.0

- Se ha solucionado el problema por el que podría no abrirse el archivo de proyecto Cubase si se cambia la frecuencia de muestreo a 96 kHz y se conectan al ordenador tres dispositivos compatibles con el controlador Yamaha Steinberg FW Driver.
- Se ha solucionado el problema por el que un tercer dispositivo reconocido por el controlador Yamaha Steinberg FW Driver no ajustaría el reloj maestro si se cambia la frecuencia de muestreo de 48 kHz o menos a 88,2 kHz o más y se conectan al ordenador tres dispositivos compatibles con el controlador Yamaha Steinberg FW Driver.
- Resuelto el problema por el que el sonido de un dispositivo compatible con el controlador Yamaha Steinberg FW Driver podría sufrir un retardo inmediatamente después de cambiar la fuente de reloj.
- Resuelto el problema por el que podría no aparecer correctamente el estado de sincronización o no sincronización de la fuente de reloj en el panel de control del controlador Yamaha Steinberg FW Driver.
- Resuelto el problema por el que podría aparecer el mensaje de error "Failed to initialize" (error de inicialización) al iniciar sesión en el ordenador después de cerrar la sesión en Mac OS X 10.5 o 10.6.
- Resuelto el problema por el que podría no aparecer correctamente determinada información del archivo de instalación del controlador Yamaha Steinberg FW Driver al abrir esa información de archivo en Mac OS X 10.6.

### **V1.5.1 a V1.6.0**

A continuación se explican las soluciones y mejoras principales para cada programa.

### **Yamaha Steinberg FW Driver**

V1.5.1 a V1.6.0

- Ahora es compatible con la placa de expansión Yamaha FW16E FireWire

Para eliminar el controlador Yamaha Steinberg FW Driver, elimine los siguientes archivos del disco de arranque, así como los archivos descritos en el apartado "Desinstalar el software" del manual de conceptos básicos del MR816 CSX/MR816 X.

/Library/Audio/MIDI Devices/Yamaha/Images/

FW\_11000B.tiff

FW\_11000C.tiff

FW\_11000D.tiff

- Se ha mejorado el rendimiento, con un procesamiento más rápido de la entrada y salida de audio.

# **Steinberg MR Editor**

V1.5.1 a V1.6.0

- Ahora es compatible con la placa de expansión Yamaha FW16E FireWire.

# **Steinberg MR Extension**

V1.5.1 a V1.6.0

- Resuelto el problema por el cual una parte de la ventana de configuración de Channel Strip/REV-X podría no aparecer correctamente en Cubase 5.5 o Nuendo 5.
- Resuelto el problema por el cual una parte de la ventana de configuración del hardware en Cubase 5.5 podría no aparecer correctamente en Nuendo 5.
- Resuelto el problema por el cual la ventana de configuración de Channel Strip podría no funcionar después de introducir valores en los parámetros de la ventana de configuración de Cubase 5 o posterior.
- Resuelto el problema por el cual Cubase se cerraría inesperadamente al utilizarlo cuando se apaga el interruptor de alimentación del MR816 CSX/MR816 X.
- Resuelto el problema por el que el volumen de salida podría subir por un breve periodo al abrir el archivo de proyecto Cubase.
- Resuelto el problema por cual algunos parámetros de Channel Strip no se restablecerían correctamente al abrir la plantilla de proyecto "Steinberg MR816CSX Vocal-Inst Recording 1."
- Resuelto el problema por el cual Cubase podría cerrarse inesperadamente al cambiar el archivo de proyecto activo en Cubase cuando se conectan varios MR816 CSX/MR816 X al ordenador.
- Se han solucionado otros problemas menores.

**V1.5.0 a V1.5.1** 

- Se ha confirmado que TOOLS for MR funciona correctamente en Mac OS X 10.6.

A continuación se explican el resto de soluciones y mejoras para cada programa.

## **Yamaha Steinberg FW Driver**

V1.5.0 a V1.5.1

- Se han solucionado problemas menores.

# **Steinberg MR Editor**

V1.50 a V1.5.1

- Se han solucionado problemas menores.

# **Steinberg MR Extension**

V1.5.0 a V1.5.1

- Resuelto el problema por el que el cambio de tiempo de conmutación variaría dependiendo de la salida de audio, activando o desactivando el botón de monitorización de la pista de sonido cuando se ha activado la monitorización directa.

# **V1.2.0 a V1.5.0**

A continuación se explican las soluciones y mejoras principales para cada programa.

### **Yamaha Steinberg FW Driver**

V1.1.0 a V1.5.0

- Resuelto el problema por que el que el panel de control del Yamaha Steinberg FW Driver podría no aparecer correctamente al terminar la instalación del Yamaha Steinberg FW Driver.
- Resuelto el problema por el que la carga de la CPU del Yamaha Steinberg FW Driver sería alta al desconectar el MR816 CSX/MR816 X conectado al Macintosh basado en PowerPC.

### **Steinberg MR Editor**

V1.2.0 a V1.5.0

- Se han agregado los parámetros siguientes, que se pueden almacenar en la escena (Scene) o en el MR Editor.
	- . Solo
	- Digital I/O, External FX
	- Sweet Spot Morphing Ch. Strip
	- External FX Type

#### **Steinberg MR Extension**

V1.2.0 a V1.5.0

- Se ha renovado la ventana Hardware Setup (configuración del hardware). Los cambios principales son los siguientes.
	- Se a agregado la ficha "Master Levels" (niveles maestro). En esta ficha se puede ajustar el nivel maestro de las tomas de salida analógicas y de las digitales.
	- Se ha agregado la ficha "Settings" (ajustes). Se puede seleccionar la toma que se va a utilizar para la entrad ay salida de la señal de audio digital o seleccionar los canales en los que se va a insertar el efecto Sweet Spot Morphing Channel Strip
	- Se ha agregado una función para que pueda definir el volumen que determina el nivel de salida como nominal (0,00 dB) haciendo clic en ellos y pulsando simultáneamente la tecla [Ctrl]/[command].
	- Se ha cambiado la pantalla de nivel a "dB."
- Se ha resuelto el problema por el que algunos parámetros de la ventana REV-X no se ajustaban en el valor predeterminado correcto haciendo clic en ellos y presionando simultáneamente la tecla [Ctrl]/[command].
- Resuelto el problema por el que algunos parámetros de REV-X podrían no cargarse correctamente al abrir un archivo de proyecto Cubase.
- Resuelto el problema por el que el indicador "+48"/"PAD" de la ventana MR816 CSX/MR816 X Input Settings no aparecería correctamente cuando estaba seleccionado "Digital Input" en "Sweet Spot Morphing Ch. Strip" del panel de control del Yamaha Steinberg FW Driver.
- Resuelto el problema por el que podrían no recuperarse correctamente los ajustes de la velocidad de muestreo o "Digital I/O, External FX" al abrir un archivo de proyecto con una velocidad diferente del actual MR816 CSX/MR816 X.
- Resuelto el problema por el que los ajustes de la ventana MR816 Input Setting podrían no recuperarse correctamente al abrir un archivo de proyecto de Cubase.
- Resuelto el problema por el que podría aparecer un puerto de sonido no utilizable al conectar dos o tres MR816 CSX/MR816 Xs al ordenador.
- Resuelto el problema por el que los ajustes de REV-X podrían restablecerse al desconectar un MR816 CSX/MR816 X. Este problema podría producirse cuando se conectaban dos o tres MR816 CSX/MR816 Xs aun ordenador.
- Resuelto el problema por el que las funciones integradas entre el MR816 CSX/MR816 X y Cubase podrían estar desactivadas sin reiniciar el ordenador cuando Cubase se cerró de forma inesperada.
- Resuelto el problema por el cual los ajustes predefinidos de VST podrían no aparecer en la

ventana dedicada del Sweet Spot Morphing Channel Strip y de REV-X.

- Resuelto el problema por el que los datos de automatización podrían escribirse automáticamente cuando se utilizaba Sweet Spot Morphing Channel Strip como un plug-in de VST.
- Resuelto el problema por el que el valor de ajuste variaba entre la ventana MR816CSX/MR816X Input Setting y la ventana dedicada del Sweet Spot Morphing Channel Strip/REV-X.
- Se han solucionado otros problemas menores.

# **V1.1.0 a V1.2.0**

- Ahora es compatible con Cubase 5.
- Ahora es compatible con Yamaha n8/n12.
- Para eliminar el controlador Yamaha Steinberg FW Driver, elimine los siguientes archivos del disco de arranque, así como los archivos descritos en el apartado "Desinstalar el software" del manual de conceptos básicos del MR816 CSX/MR816 X.

/Library/Audio/MIDI Devices/Yamaha/Images/

FW\_10000D.tiff

FW\_10000E.tiff

- Los requisitos del sistema de ordenadores Macintosh basados en Intel han cambiado a Mac OS X 10.4.9 o posterior. Si se utiliza Mac OS X 10.4.8 o anterior, actualizar a Mac OS X 10.4.9 o posterior.

A continuación se explican el resto de soluciones y mejoras para cada programa.

#### **Yamaha Steinberg FW Driver**

V1.0.0 a V1.1.0

- Ahora admite el uso de ordenadores Macintosh basados en Intel con 4 GB o más de memoria.
- Resuelto el problema por el cual la información del dispositivo no aparecía correctamente en el panel de control (Control Panel) del Yamaha Steinberg FW Driver al conectar o desconectar varias unidades MR816 CSX/MR816 X.

### **Steinberg MR Editor**

V1.1.0 a V1.2.0

- Se han solucionado algunos problemas de poca importancia.

**Steinberg MR Extension** 

V1.1.0 a V1.2.0

- Resuelto el problema por el cual Cubase se cerraría inesperadamente al seleccionar "Presets" en la ventana Conexiones VST con la ventana minimizada del Sweet Spot Morphing Channel Strip (de aquí en adelante: "Channel Strip").
- Resuelto el problema por el cual Cubase se cerraría inesperadamente al utilizar el mando MORPH en la ventana dedicada de Channel Strip y los mandos Multi Function Encoder a los que se asignó simultáneamente la función "MORPH".
- Resuelto el problema por el cual Cubase podría no emitir sonido al cambiar la configuración de "Digital I/O, External FX" durante la reproducción del archivo Project.
- Resuelto el problema por el cual las fuentes Monitor de la toma para auriculares 1/2 de la ventana MR816 CSX/MR816 X Hardware Setup podrían reinicializarse al cambiar la configuración de "Digital I/O, External FX".
- Resuelto el problema por el cual la ventana MR816 CSX/MR816 X Input Settings podría no aparecer correctamente al abrir un archivo Project con una velocidad de muestreo o una configuración "Digital I/O, External FX" que no coincida con la actual.
- Resuelto el problema por el cual podrían no activarse correctamente los buses especificados como salida de señal de la toma de auriculares, aunque se seleccione un archivo Project diferente.
- Resuelto el problema por el cual el cambio de buses de la ventana Conexiones VST podría no aplicarse a la configuración de la fuente Monitor para la toma de auriculares 1/2 de la ventana MR816 CSX/MR816 X Hardware Setup.
- Resuelto el problema por el cual la ventana MR816 CSX/MR816 X Input Settings podría no aparecer al seleccionar "Presets" en la ventana Conexiones VST.
- Resuelto el problema por el cual el mando para controlar el nivel de retorno de REV-X en la ventana MR816 CSX/MR816 X Hardware Setup podría no aparecer aunque estén definidos los buses de salida en la ventana Conexiones VST.
- Resuelto el problema por el cual no se podría cambiar el tipo de reverberación en la ventana MR816 CSX/MR816 X Hardware Setup.
- Resuelto el problema por el cual las funciones de enlace de MR816 CSX/MR816 X y Cubase no funcionarían correctamente, dependiendo del orden en el que la MR816 CSX/MR816 X y los dispositivos compatibles con el Yamaha Steinberg FW Driver, tales como Yamaha MOTIF XS, se hayan conectado en cadena tipo margarita con un ordenador.
- Resuelto el problema por el cual el valor del ajuste es diferente entre la ventana MR816 CSX/MR816 X Input Settings y las ventanas dedicadas del REV-X/Channel Strip al inicializar la configuración de los mismos parámetros en ambas ventanas con un acceso directo del teclado (manteniendo pulsada la tecla [Ctrl] y haciendo clic en los parámetros

correspondientes).

- Resuelto el problema por el cual el sonido podría desactivarse brevemente al activar el botón de monitorización de una pista y reproducir el archivo Project con la monitorización directa activada.
- Se han solucionado otros problemas menores.

# **V1.0.0 a V1.1.0**

A continuación se explican las soluciones y mejoras principales para cada programa.

# **Steinberg MR Editor**

V1.0.0 a V1.1.0

- Se ha modificado la especificación para que el parámetro "Morph" y los "Sweet Spot Data" se guarden como datos predefinidos de VST del efecto Channel Strip.
- Se ha modificado la especificación para que "Headphone Setting" deba tener seleccionado el canal de salida.
- Se ha modificado la especificación para que aparezca el valor del parámetro cuando el puntero del ratón esté en el control deslizante de la ventana REV-X.
- Se han solucionado otros problemas menores.

### **Steinberg MR Extension**

V1.0.0 a V1.1.0

- Se han añadido algunas funciones integradas para su uso con Cubase.

Para más información, consulte el manual de funcionamiento del MR816 CSX/MR816 X (PDF) en la misma carpeta.

# **Información**

El instalador de este componente de software ha sido firmado digitalmente. Cuando caduque la certificación, el instalador funcionará como sigue, dependiendo de la versión del sistema operativo.

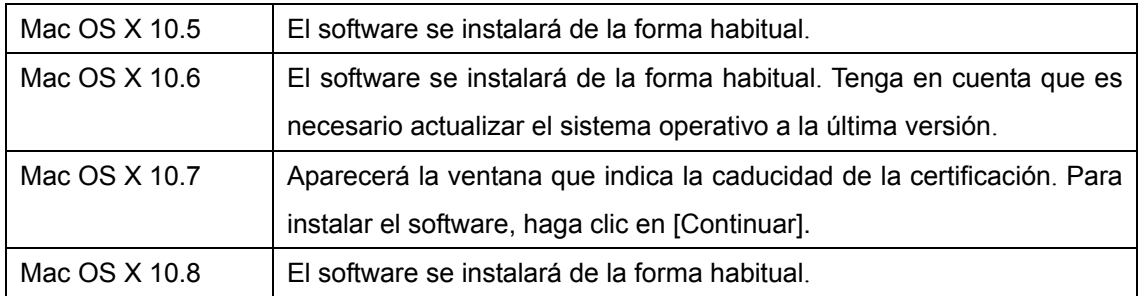

Para confirmar la fecha de caducidad de la certificación, haga clic en el icono de la certificación o en el icono de una llave de la parte superior derecha de la ventana de instalación.

Los nombres de compañías y de productos que aparecen en estas notas sobre la versión son marcas comerciales o marcas comerciales registradas de sus respectivas compañías.

(C) 2010-2012 Yamaha Corporation Reservados todos los derechos.

# **Mac** 专用 **TOOLS for MR V1.7.4**

Mac 专用 TOOLS for MR V1.7.4 包含下列程序。

- Yamaha Steinberg FW Driver V1.7.1
- Steinberg MR Editor V1.6.3
- Steinberg MR Extension V1.7.4

# 目录

[软件的系统要求](#page-43-0) [主要的修订和改进](#page-43-1)  [旧功能更新](#page-44-0)

# <span id="page-43-0"></span>软件的系统要求

注

- 请注意,特定操作系统的系统要求可能与下列介绍内容稍有不同。

- 其它 DAW 软件的最小系统要求详情请参考其对应使用说明书。
- 可以从下列网站中查看 TOOLS for MR 的最新版本信息和系统要求

[http://service.steinberg.de/goto.nsf/show/supportupdates\\_mr816\\_gb](http://service.steinberg.de/goto.nsf/show/supportupdates_mr816_gb)

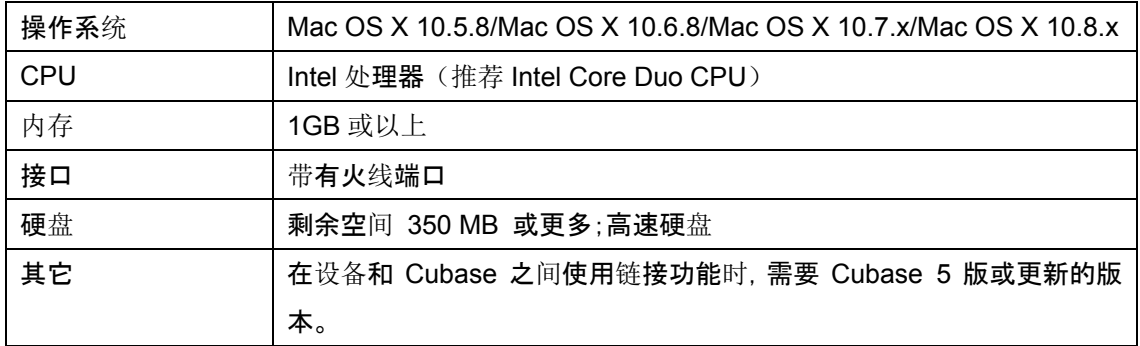

# <span id="page-43-1"></span>主要的修订和改进

# **V1.7.3** 到 **V1.7.4**

每个程序的主要修补和改进在下面进行了说明。

### **Steinberg MR Editor**

V1.6.1 到 V1.6.3

# **Steinberg MR Extension**

V1.7.2 to V1.7.4

- 现在支持 Cubase 7。

# <span id="page-44-0"></span>旧功能更新

### **V1.7.2-2** 到 **V1.7.3**

- 现已支持 Mac OS X 10.8。
- 包括卸载程序功能。有关使用的说明,请参考附带的安装指南。

各程序其它主要修订和改进如下。

#### **Steinberg MR Editor**

V1.6.0 到 V1.6.1

- 解决了在 Mac OS X 10.8 系统下的效果窗口中操作参数时画面不刷新的问题。
- 解决了其它一些小问题。

# **V1.7.2** 到 **V1.7.2-2**

- 解决了已安装的 Yamaha Steinberg FW Driver 会变为 V1.7.0 的问题。

### **V1.7.1** 到 **V1.7.2**

- TOOLS for MR 已确认能在 Mac OS X 10.7 中工作。 改变采样率或 "Digital I/O、External FX" 设置时改变通道的数量可能造成下列问题。
	- ・ 采样率可能重置为前一个设置。 在这种情况下,请重新设置采样率。
	- ・ 应用程序可能无法识别 Yamaha Steinberg FW Driver。 这时请重启应用程序。

由于音频端口名称无法在 Cubase 中正常显示, Steinberg MR Extension 可能无法正常工作。在 这种情况下,请安装下列更新。

- ・ Cubase 6: Cubase 6.0.4 Hotfix Update
- ・ Cubase 5.5.3: Mac OS X 10.6 / 10.7 的 CoreAudio2ASIO Update

每个程序的其它主要修补和改进在下面进行了说明。

#### **Yamaha Steinberg FW Driver**

V1.7.0 到 V1.7.1

- V1.7.0 升级到 V1.7.1 解决了连接(通过火线)某些 HDD 设备时, 兼容 Yamaha Steinberg FW

Driver 的设备可能无法正常工作的问题。

# **Steinberg MR Extension**

V1.7.0 to V1.7.2

- 解决了在 Cubase 的 ASIO 驱动选择窗口中未选定 Yamaha Steinberg FW Driver 的情况下, 启 动和退出 Cubase 时 MR816 CSX/MR816 X 中的设置会被重置的问题。
- 解决了下列 UR28M/UR824 Extension 和 MR Extension 两者都被安装情况下可能发生的问题。
	- ・ 通道条打开的情况下,在输入设置窗口中添加输入总线时通道条设置窗口会消失。
	- · 切换当前活动的工程文件时, MR816 CSX/MR816 X 的输入设置窗口可能无法显示, 切换活 动的工程时设置可能无法正确启用。
	- · 关闭活动的工程时, UR28M/UR824 的输入设置窗口可能消失。

# **V1.7.0** 到 **V1.7.1**

每个程序的主要修补和改进在下面进行了说明。

#### **Steinberg MR Extension**

V1.7.0 到 V1.7.1

- 提升了性能。

#### **V1.6.0** 到 **V1.7.0**

- Yamaha Steinberg FW Driver 现已支持 Mac OS X 10.6 的 64 位内核。
- 现已支持 Cubase 6(32 位/64 位)。
- 系统要求变更如下:
	- ・ Mac OS X 10.5.8 或 10.6.x
	- ・ 使用 Intel 处理器的 Mac 计算机
	- ・ 在设备和 Cubase 之间使用链接功能时,需要 Cubase 5 版或更新的版本。

详情请参考"软[件的系](#page-43-0)统要求"。

每个程序的其它主要修补和改进在下面进行了说明。

#### **Yamaha Steinberg FW Driver**

V1.6.0 到 V1.7.0

- 解决了将三个兼容 Yamaha steinberg FW Driver 的设备连接到计算机的情况下,采用率切换到 96kHz 之后 Cubase 工程文件可能无法打开的问题。
- 解决了三个兼容 Yamaha Steinberg FW Driver 的设备连接到计算机的情况下, 采样率从 48kHz 或 48kHz 以下切换为 88.2kHz 或 88.2kHz 以上后,Yamaha Steinberg FW Driver 所能识别的第

三个设备无法设置时钟主机的问题。

- 解决了刚刚切换时钟源后, 兼容 Yamaha Steinberg FW Driver 的设备发出的声音可能有延迟的 问题。
- 解决了时钟源的同步/不同步状态可能无法在 Yamaha Steinberg FW Driver 的控制面板中正确显 示的问题。
- 解决了在 MAC OS X 10.5 或 10.6 下注销然后再登录时会出现"Failed to initialize"(初始化错误) 提示信息的问题。
- 解决了某些 Yamaha Steinberg FW Driver 的安装文件信息可能无法在 Mac OS X 10.6 中正常打 开的问题。

# **V1.5.1** 到 **V1.6.0**

每个程序的主要修补和改进在下面进行了说明。

#### **Yamaha Steinberg FW Driver**

V1.5.1 到 V1.6.0

- 现已支持 Yamaha FW16E 火线扩展卡。 若要删除 Yamaha Steinberg FW Driver, 请从启动盘中删除下列文件以及在 MR816 CSX/MR816 X 入门指南文件"卸载软件"部分中所述的文件。 /Library/Audio/MIDI Devices/Yamaha/Images/ FW\_11000B.tiff
	- FW\_11000C.tiff
	- FW\_11000D.tiff
- 提升了性能,能更快地处理音频输入和输出。

#### **Steinberg MR Editor**

V1.5.1 到 V1.6.0

- 现已支持 Yamaha FW16E 火线扩展卡。

## **Steinberg MR Extension**

V1.5.1 到 V1.6.0

- 解决了 Cubase 5.5 或 Nuendo 5 中部分 Channel Strip/REV-X 设置窗口可能无法正常显示的问 题。
- 解决了 Cubase 5.5 或 Nuendo 5 中部分 Hardware Setup(硬件设置)窗口可能无法正常显示的问 题。
- 解决了 Cubase 5 或更高版本设置窗口中输入数值后 Channel Strip 设置窗口可能无法操作的问 题。
- 解决了 MR816 CSX/MR816 X 电源开关关闭时 Cubase 可能崩溃的问题。
- 解决了只要打开 Cubase 工程文件, 输出音量就可能骤然增大的问题。
- 解决了打开工程模板"Steinberg MR816CSX Vocal-Inst Recording 1"时, 某些通道条参数无法正 确重置的问题。
- 解决了当多台 MR816 CSX/MR816 X 连接到计算机并在 Cubase 中切换已启用工程文件时 Cubase 发生崩溃的问题。
- 解决了其它一些小问题。

# **V1.5.0** 到 **V1.5.1**

- TOOLS for MR 经测试已能在 Mac OS X 10.6 中正常使用。

每个程序的其它主要修补和改进在下面进行了说明。

#### **Yamaha Steinberg FW Driver**

V1.5.0 到 V1.5.1

- 解决了一些小问题。

#### **Steinberg MR Editor**

V1.5.0 到 V1.5.1

- 解决了一些小问题。

# **Steinberg MR Extension**

V1.5.0 到 V1.5.1

- 解决了直接监听打开时,在音频轨中打开、关闭监听按钮过程中音频输出时间的变化不一致的问 题。

# **V1.2.0** 到 **V1.5.0**

每个程序的主要修补和改进在下面进行了说明。

#### **Yamaha Steinberg FW Driver**

V1.1.0 到 V1.5.0

- 解决了在刚刚完成 Yamaha Steinberg FW Driver 的安装后,可能无法正确显示 Yamaha Steinberg FW Driver 控制面板的问题。
- 解决了关闭连接到配有 PowerPC 处理器 Macintosh 计算机的 MR816 CSX/MR816 X 的电源时, Yamaha Steinberg FW Driver 的 CPU 负载高的问题。

#### **Steinberg MR Editor**

V1.2.0 到 V1.5.0

- 新增了可以存储到 MR Editor 的 Scene 中的以下参数:
	- ・ Solo
	- ・ Digital I/O, External FX
	- ・ Sweet Spot Morphing Ch. Strip
	- ・ External FX Type

# **Steinberg MR Extension**

V1.2.0 到 V1.5.0

- 主要更改如下:
	- · 新增了"Master Levels"选项卡。可以在此选项卡中调整模拟输出插孔和数字输出插孔的 Master level。
	- · 新增了"Settings"选项卡。可以选择用于数字音频信号输入/输出的插孔, 或选择要插入 Sweet Spot Morphing Channel Strip 效果的通道。
	- · 新增了一个功能, 以便用户可以在按下[Ctrl]/[command]键的同时, 通过单击将决定输出电平 的音量设置为标称值(0.00dB)。
	- ・ 将电平显示更改为"dB"。
- 解决了在按下[Ctrl]/[command]键的同时,通过单击 REV-X 窗口上的某些参数无法将其设置为适 当默认值的问题。
- 解决了在打开 Cubase 项目文件时,可能无法正确载入某些 REV-X 参数的问题。
- 解决了在 Yamaha Steinberg FW Driver 控制面板上的"Sweet Spot Morphing Ch. Strip"中选 择"Digital Input"时,MR816 CSX/MR816 X Input Settings 窗口中的"+48"/ "PAD"指示 不能正确显示的问题。
- 解决了从当前 MR816 CSX/MR816 X 中打开具有不同采样率的项目文件时,可能无法正确调 出采样率或"Digital I/O, External FX"设置的问题。
- 解决了在打开 Cubase 项目文件时,可能无法正确调出 MR816 Input Setting 窗口中设置的问题。
- 解决了将两台或三台 MR816 CSX/MR816 X 连接到计算机时, 可能会显示不可用音频端口的 问题。
- 解决了断开 MR816 CSX/MR816 X 时, REV-X 中的设置可能会重置的问题。将两台或三台 MR816 CSX/MR816 X 连接到计算机时,可能会发生此问题。
- 解决了 Cubase 意外关闭时,如果没有重新启动计算机, MR816 CSX/MR816 X 与 Cubase 间的集成功能可能会被禁用的问题。
- 解决了 VST 预设无法在 Sweet Spot Morphing Channel Strip 和 REV-X 专用窗口中显示的问题。
- 解决了将 Sweet Spot Morphing Channel Strip 用作 VST 插件时, 可能会自动覆盖自动数据的

问题。

- 解决了 MR816CSX/MR816X Input Setting 窗口与 Sweet Spot Morphing Channel Strip/REV-X 的专门窗口间设置值不同的问题。
- 解决了一些其他小问题。

# **V1.1.0** 到 **V1.2.0**

- 现已支持 Cubase 5。
- 现已支持 Yamaha n8/n12。

若要删除 Yamaha Steinberg FW Driver, 请从启动盘中删除下列文件以及在 MR816 CSX/MR816 X 入门指南文件"卸载软件"部分中所述的文件。

/Library/Audio/MIDI Devices/Yamaha/Images/

- FW\_10000D.tiff
- FW\_10000E.tiff
- 配置 Intel 处理器的 Macintosh 计算机的系统要求已变更为 Mac OS X 10.4.9 或更高版本。如果 使用 Mac OS X 10.4.8 或较早版本,请升级到 Mac OS X 10.4.9 或更高版本。

每个程序的其它主要修补和改进在下面进行了说明。

#### **Yamaha Steinberg FW Driver**

V1.0.0 到 V1.1.0

- 现已支持使用 4 GB 或更大内存的配置 Intel 处理器的 Macintosh 计算机。
- 解决了当连接或断开多台 MR816 CSX/MR816 X 时在 Yamaha Steinberg FW Driver 的 Control Panel 中无法正确显示设备信息的问题。

### **Steinberg MR Editor**

V1.1.0 到 V1.2.0

- 解决了一些小问题。

#### **Steinberg MR Extension**

V1.1.0 到 V1.2.0

- 解决了当 Sweet Spot Morphing Channel Strip(以下称"Channel Strip")窗口最小化时,如 果在 VST Connection 窗口中选择"Presets"设置会造成 Cubase 意外退出的问题。
- 解决了在 Channel Strip 专用窗口中操作 MORPH 旋钮的同时多功能编码器旋钮指定了 "MORPH"功能时会造成 Cubase 意外退出的问题。
- 解决了在回放项目文件过程中更改"Digital I/O, External FX"的设置, Cubase 可能无法产生 声音的问题。
- 解决了在 MR816 CSX/MR816 X Hardware Setup 窗口中耳机插口 1/2 的监听源可能会通过更 改"Digital I/O, External FX"设置后复位的问题。
- 解决了打开具有不同采样率或"Digital I/O, External FX"设置的项目文件时 MR816 CSX/MR816 X 输入设置可能无法正确显示的问题。
- 解决了即使选择了不同的新项目文件,被指定为耳机插口 1/2 信号输出的总线无法被正确调出 的问题。
- 解决了更改 VST Connection 窗口中的总线可能无法应用到 MR816 CSX/MR816 X Hardware Setup 窗口中耳机插口 1/2 的监听源设置的问题。
- 解决了在 VST Connection 窗口中选择 "Presets"设置时可能无法显示 MR816 CSX/MR816 X Input Settings 窗口的问题。
- 解决了即使在 VST Connection 中设置了输出总线,也可能无法显示 MR816 CSX/MR816 X Hardware Setup 窗口中控制 REV-X 返回量旋钮的问题。
- 解决了 MR816 CSX/MR816 X Hardware Setup 窗口中混响类型可能无法更改的问题。
- 解决了 MR816 CSX/MR816 X 和 Cubase 之间的链接功能可能无法正确根据 MR816 CSX/MR816 X 和兼容 Yamaha Steinberg FW Driver 的设备(如 Yamaha MOTIF XS)以菊 花链连接到计算机的顺序正确运行的问题。
- 解决了当 MR816 CSX/MR816 X Input Settings 窗口和 REV-X/Channel Strip 专用窗口中相同 参数通过键盘快捷键初始化时(按住 [Ctrl] 键并单击相应参数)导致其之间设置值不同的问题。
- 解决了将某个音轨的监听按钮设为打开并且在 Direct Monitoring 打开时回放项目文件时声音 可能会暂时切削的问题。
- 解决了一些其他小问题。

# **V1.0.0** 到 **V1.1.0**

每个程序的主要修补和改进在下面进行了说明。

### **Steinberg MR Editor**

V1.0.0 到 V1.1.0

- 更改了规格, "Morph"参数和 "Sweet Spot Data"以通道控制条效果的 VST 预设数据保存。
- 更改了规格, 输出通道必须通过"Headphone Setting"来选择。
- 更改了规格,这样在 REV-X 窗口中的滑块上单击鼠标时将显示参数值。
- 解决了一些其他小问题。

#### **Steinberg MR Extension**

V1.0.0 到 V1.1.0

- 增加了用于 Cubase 的一些集成功能。

有关详细信息,请参阅相同文件夹中的 MR816 CSX/MR816 X 使用说明书(PDF)。

# 信息

该软件的安装程序已备有数字签名。许可证过期后,安装器程序将根据操作系统的版本不同而运 行。

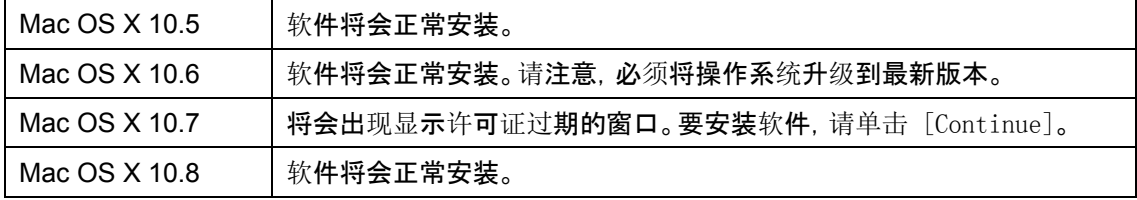

如要确认许可证过期日期,请单击安装窗口右上角的许可证图标或钥匙图标。

本发行说明中所使用的公司名和产品名都是各自所有者的商标或注册商标。

(C) 2010-2012 Yamaha Corporation 保留所有权利。

# **TOOLS for MR V1.7.4 for Mac** リリースノート

TOOLS for MR V1.7.4 for Mac は以下のプログラムで構成されています。

- Yamaha Steinberg FW Driver V1.7.1
- Steinberg MR Editor V1.6.3
- Steinberg MR Extension V1.7.4

目次 [ソフトウェアの動作環境](#page-52-0) [主なアップデートの内容](#page-52-1) [過去のアップデートの内容](#page-55-0)

# <span id="page-52-0"></span>ソフトウェアの動作環境

**NOTE** 

- お使いの OS によっては、下記の仕様以上の条件を満たす必要があります。
- 各社 DAW の動作環境については、それぞれの取扱説明書をご参照ください。
- TOOLS for MR の最新バージョン、動作環境については、下記 URL に最新情報が掲載されていま す。

[http://service.steinberg.de/goto.nsf/show/supportupdates\\_mr816\\_j](http://service.steinberg.de/goto.nsf/show/supportupdates_mr816_j)

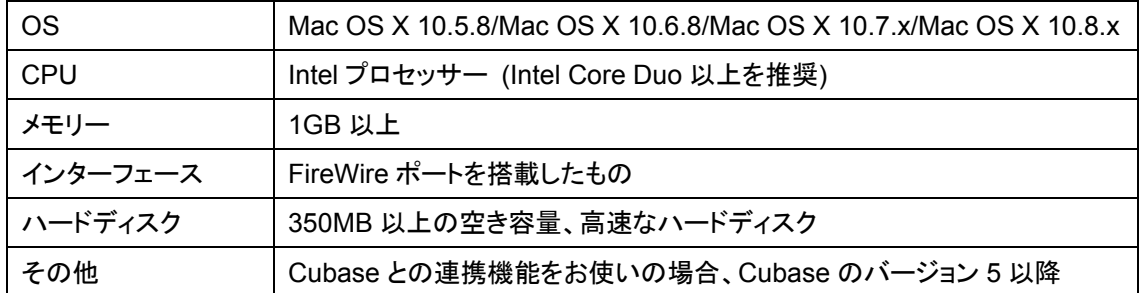

# <span id="page-52-1"></span>主なアップデートの内容

**V1.7.3** → **V1.7.4** 

以下にプログラム別で説明します。

### **Steinberg MR Editor**

 $V1.6.1 \rightarrow V1.6.3$ 

**Steinberg MR Extension** 

 $V1.7.2 \rightarrow V1.7.4$ 

- Cubase 7 に対応しました。

# 過去のアップデートの内容

## **V1.7.2-2** → **V1.7.3**

- Mac OS X 10.8 に対応しました。
- アンインストーラーを同梱しました。使用方法は同梱のインストールガイドをご参照ください。

その他の主なアップデート内容については、以下にプログラム別で説明します。

#### **Steinberg MR Editor**

 $V1.6.0 \rightarrow V1.6.1$ 

- Mac OS X 10.8 で、エフェクト画面を操作したときに画面が更新されない問題を修正しました。
- その他の軽微な不具合を修正しました。

#### **V1.7.2** → **V1.7.2-2**

- インストールされる Yamaha Steinberg FW Driver が V1.7.0 になっていた問題を修正しました。

#### **V1.7.1** → **V1.7.2**

- TOOLS for MR の Mac OS X 10.7 での動作を確認しました。 サンプリング周波数または「Digital I/O, External FX」の設定を変更した際にチャンネル数が変わる 場合、以下の現象が発生することがあります。
	- サンプリング周波数が以前の設定値に戻ってしまう この場合、サンプリング周波数を再設定してください。
	- アプリケーションが、Yamaha Steinberg FW Driver を認識しない この場合、アプリケーションを再起動してください。

Cubase でオーディオポート名が正しく表示されず、Steinberg MR Extension が正常に動作しない 場合があります。この場合、下記の Cubase のアップデートを適用してください。

- Cubase 6: Cubase 6.0.4 Hotfix アップデート
- Cubase 5.5.3: Mac OS X 10.6 / 10.7 対象 CoreAudio2ASIO アップデートパッチ

その他の主なアップデート内容については、以下にプログラム別で説明します。

#### **Yamaha Steinberg FW Driver**

 $V1.7.0 \rightarrow V1.7.1$ 

- 特定の FireWire 接続の HDD を接続すると、Yamaha Steinberg FW Driver 対応機器を使用する ことができなくなる問題を修正しました。

### **Steinberg MR Extension**

 $V1.7.0 \rightarrow V1.7.2$ 

- Cubase を起動し、ASIO ドライバーの選択画面で Yamaha Steinberg FW Driver を選択しないで Cubase を終了したときに、MR816 CSX/MR816 X の設定が初期化される問題を修正しました。
- UR28M/UR824 Extension と MR Extension が共にインストールされている際に発生する以下の問 題を修正しました。
	- 入力設定画面で Channel Strip を開いているときに入力バスを追加すると、Channel Strip が消 える
	- プロジェクトを切り替えたときに、MR816 CSX/MR816 X の入力設定画面が表示されず、本体 の設定も正しく再現されない
	- プロジェクトを閉じたときに、UR28M/UR824 の入力設定画面が消える

#### $V1.7.0 → V1.7.1$

以下にプログラム別で説明します。

#### **Steinberg MR Extension**

 $V1.7.0 \rightarrow V1.7.1$ 

- パフォーマンスを改善しました。

# $V1.6.0 → V1.7.0$

- Yamaha Steinberg FW Driver が Mac OS X 10.6 の 64 ビットカーネルに対応しました。
- Cubase 6(32 ビット版/64 ビット版)に対応しました。
- 動作環境を変更しました。以下の環境が必要です。
	- Mac OS X 10.5.8 または 10.6.x
	- Intel プロセッサーを搭載した Mac
	- Cubase との連携機能をお使いの場合は、Cubase のバージョン 5 以降 詳細は、「[ソフトウェアの動作環境](#page-52-0)」をご参照ください。

その他の主なアップデート内容については、以下にプログラム別で説明します。

#### **Yamaha Steinberg FW Driver**

 $V1.6.0 \rightarrow V1.7.0$ 

- 3 台の Yamaha Steinberg FW Driver 対応機器を接続して、サンプルレートを 96kHz に切り替えた 状態で Cubase のプロジェクトファイルを開くと、プロジェクトファイルが開けないことがある問題を修 正しました。
- 3 台の Yamaha Steinberg FW Driver 対応機器を接続して、サンプルレートを 88.2kHz 以上から 48kHz 以下に切り替えたときに、Yamaha Steinberg FW Driver に認識される 3 台めの機器をクロッ クマスターにできなくなる問題を修正しました。
- クロックソースを切り替えたあと、Yamaha Steinberg FW Driver 対応機器が発音するまでに時間が かかることがある問題を修正しました。
- Yamaha Steinberg FW Driver のコントロールパネルで、クロックソースの同期/非同期が正しく表示 されないことがある問題を修正しました。
- Mac OS X 10.5 および 10.6 で、ログアウトしたあとにログインすると、「Failed to initialize」というエ ラーメッセージが表示されることがある問題を修正しました。
- Mac OS X 10.6 で、インストールされた Yamaha Steinberg FW Driver のファイルの情報を開いたと きに、表記の一部が正しく表示されない問題を修正しました。

# <span id="page-55-0"></span> $V1.5.1 → V1.6.0$

以下にプログラム別で説明します。

#### **Yamaha Steinberg FW Driver**

 $V1.5.1 \rightarrow V1.6.0$ 

- ファイヤーワイヤーエクスパンジョンボード「ヤマハ FW16E」に対応しました。

Yamaha Steinberg FW Driver を削除する場合は、MR816 CSX/MR816 X セットアップガイドの「ソ フトウェアのアンインストール」に記載しているファイルのほかに、次のファイルも起動ディスクから削 除してください。

/ライブラリ/Audio/MIDI Devices/Yamaha/Images/

FW\_11000B.tiff

FW\_11000C.tiff

- FW\_11000D.tiff
- オーディオ入出力が、より早く開始されるように改善しました。

#### **Steinberg MR Editor**

 $V1.5.1 \rightarrow V1.6.0$ 

- ファイヤーワイヤーエクスパンジョンボード「ヤマハ FW16E」に対応しました。

#### **Steinberg MR Extension**

 $V1.5.1 \rightarrow V1.6.0$ 

- Cubase 5.5/Nuendo 5 で Channel Strip/REV-X 設定画面の一部が正しく表示されない問題を修正 しました。
- Cubase 5.5/Nuendo 5 で Hardware Setup 画面の一部が正しく表示されない問題を修正しました。
- Cubase 5 以降で Channel Strip 設定画面上のパラメーターに数値を入力したあと、Channel Strip 設定画面が操作できなくなる問題を修正しました。
- MR816 CSX/MR816 X 本体の電源がオフのときに、Cubase を操作するとクラッシュすることがある 問題を修正しました。
- Cubase のプロジェクトファイルを開いた直後、MR816 CSX/MR816 X の出力が一瞬大きくなること がある問題を修正しました。
- プロジェクトテンプレート「Steinberg MR816CSX Vocal-Inst Recording 1」を開いたときに、 Channel Strip の設定の一部が正しく初期化されていない問題を修正しました。
- 複数台の MR816 CSX/MR816 X を使用しているときに、複数の Cubase のプロジェクトファイルを 同時に開いた状態でプロジェクトファイルを切り替えると、クラッシュすることがある問題を修正しまし た。
- その他の軽微な不具合を修正しました。

#### $V1.5.0 \rightarrow V1.5.1$

- TOOLS for MR が Mac OS X 10.6 で動作することを確認しました。
- その他の主なアップデート内容については、以下にプログラム別で説明します。

#### **Yamaha Steinberg FW Driver**

 $V1.5.0 \rightarrow V1.5.1$ 

- 軽微な不具合を修正しました。

#### **Steinberg MR Editor**

- $V1.5.0 \rightarrow V1.5.1$
- 軽微な不具合を修正しました。

#### **Steinberg MR Extension**

 $V1.5.0 \rightarrow V1.5.1$ 

- ダイレクトモニタリングがオンのときに、オーディオトラックのモニタリングボタンのオン/オフを切り替 えると、切り替わるタイミングがオーディオ出力ごとにずれる問題を修正しました。

### $V1.2.0 → V1.5.0$

以下にプログラム別で説明します。

#### **Yamaha Steinberg FW Driver**

 $V1.1.0 \rightarrow V1.5.0$ 

- Yamaha Steinberg FW Driver のインストールが完了した直後に、「システム環境設定」から Yamaha Steinberg FW Driver のコントロールパネルが開かないことがある不具合を修正しました。
- PowerPC 搭載の Macintosh を使用している場合、接続している MR816 CSX/MR816 X の電源を オフにすると、Yamaha Steinberg FW Driver の CPU 使用率が高くなる不具合を修正しました。

#### **Steinberg MR Editor**

 $V1.2.0 \rightarrow V1.5.0$ 

- MR Editor の Scene に保存されるパラメーターに、次の 4 つを追加しました。
	- ソロ
	- Digital I/O, External FX
	- Sweet Spot Morphing Ch. Strip
	- External FX Type

#### **Steinberg MR Extension**

 $V1.2.0 \rightarrow V1.5.0$ 

- Hardware Setup 画面が新しくなりました。主な変更点は次のとおりです。
	- 「Master Levels」タブを追加しました。ここでは、アナログ/デジタルそれぞれのマスターレベルをコ ントロールできます。
	- 「Settings」タブを追加しました。ここでは、デジタルオーディオ信号を入出力する端子を選択したり、 Sweet Spot Morphing Channel Strip エフェクトを挿入するチャンネルを選択したりできます。
	- レベルを調整するパラメーターを、キーボード上の[Ctrl]/[command]キーを押しながらクリックする ことで、ノミナル(0.00dB)に設定できるようになりました。
	- レベルの表示を「dB」に変更しました。
- Rev-X の任意のパラメーターを、キーボード上の[Ctrl]/[command]キーを押しながらクリックしたとき に、正しい初期値が設定されない不具合を修正しました。
- Cubase のプロジェクトファイルを開いたときに、プロジェクトファイルに保存された Reverb のパラメ ーターが正しく復元されないことがある不具合を修正しました。
- Yamaha Steinberg FW Driver のコントロールパネルで、「Sweet Spot Morphing Ch. Strip」を 「Digital Input」に設定しているときに、Cubase のミキサーに表示される MR816CSX/MR816X 入力 設定画面の「+48V」/「PAD」インジケーターが正しく表示されない不具合を修正しました。
- MR816 CSX/MR816 X 本体のサンプリング周波数と Cubase のプロジェクトファイルのサンプリング 周波数が異なる状態でプロジェクトファイルを開いたときに、サンプリング周波数や Digital I/O, External FX などの設定が正しく切り替わらないことがある不具合を修正しました。
- Cubase のプロジェクトファイルを開いたときに、MR816CSX/MR816X 入力設定画面の設定が正し く切り替わらないことがある不具合を修正しました。
- 複数の MR816 CSX/MR816 X を接続したときに、使用できないオーディオポートが表示されること がある不具合を修正しました。
- 複数の MR816 CSX/MR816 X を接続して Rev-X を使用しているときに、1 台の接続を外すともう 1 台の Rev-X の設定がリセットされることがある不具合を修正しました。
- Cubase が強制終了したときに、コンピューターを再起動しなければ連携機能が使用できないことが ある不具合を修正しました。
- Sweet Spot Morphing Channel Strip および Rev-X の VST プラグイン画面で、VST プリセットが表 示されない不具合を修正しました。
- Sweet Spot Morphing Channel Strip を VST プラグインとして使用しているときに、オートメーション が自動で書き込まれてしまうことがある問題を修正しました。
- MR816CSX/MR816X 入力設定画面と Sweet Spot Morphing Channel Strip や Rev-X などの画面 の間で、各エフェクトのパラメーターの表示値が異なる不具合を修正しました。
- その他軽微な不具合を修正しました。

#### $V1.1.0 → V1.2.0$

- Cubase 5 に対応しました。
- ヤマハ n8/n12 に対応しました。 Yamaha Steinberg FW Driver を削除する場合は、MR816 CSX/MR816 X セットアップガイドの「ソ フトウェアのアンインストール」に記載しているファイルのほかに、次のファイルも起動ディスクから削 除してください。/ライブラリ/Audio/MIDI Devices/Yamaha/Images/ FW\_10000D.tiff

FW\_10000E.tiff

- Intel 製プロセッサーを搭載した機種の動作環境を、Mac OS X 10.4.9 以降に変更しました。10.4.8 以前のバージョンをお使いの場合は、10.4.9 以降にアップデートしてください。

その他の主なアップデート内容については、以下にプログラム別で説明します。

#### **Yamaha Steinberg FW Driver**

 $V1.0.0 \rightarrow V1.1.0$ 

- Intel 製プロセッサーを搭載した機種において、4GB 以上のメモリーを使用する環境に対応しました。
- 複数台の MR816 CSX/MR816 X の接続または取り外しを行なうと、Yamaha Steinberg FW Driver のコントロールパネル上に機器の情報が正しく表示されない不具合を修正しました。

#### **Steinberg MR Editor**

 $V1.1.0 \rightarrow V1.2.0$ 

- 軽微な不具合を修正しました。

#### **Steinberg MR Extension**

 $V1.1.0 \rightarrow V1.2.0$ 

- Sweet Spot Morphing Channel Strip (以下「Channel Strip」)の設定画面を最小化にしたまま、VST コネクション画面で入力バスのプリセット設定を読み込むと、Cubase が異常終了する不具合を修正 しました。
- Channel Strip の設定画面の MORPH ノブと MR816 CSX の「MORPH」を設定したマルチファンク ションエンコーダーノブを同時に操作すると、Cubase が異常終了することがある不具合を修正しまし た。
- 再生中に「Digital I/O, External FX」の設定を切り替えると音が出なくなることがある不具合を修正し ました。
- 「Digital I/O, External FX」の設定を切り替えると MR816 CSX/MR816 X Hardware Setup 画面の ヘッドフォン端子 1/2 のモニターソースの設定がリセットされることがある不具合を修正しました。
- サンプリング周波数または「Digital I/O, External FX」の設定が現在の設定と異なるプロジェクトファ イルに切り替えた場合、MR816 CSX/MR816 X 入力設定画面が正常に表示されなくなることがある 不具合を修正しました。
- プロジェクトファイルを切り替えた場合、MR816 CSX/MR816 Xのヘッドフォン端子1/2から出力され る信号として設定されたバスが切り替わらないことがある不具合を修正しました。
- VST コネクション画面のバスの変更がMR816 CSX/MR816 X Hardware Setup画面のヘッドフォン 端子 1/2 のモニターソースの設定値に反映されないことがある不具合を修正しました。
- VST コネクション画面で入力バスのプリセット設定を読み込んだ場合、MR816 CSX/MR816 X 入力 設定画面が表示されないことがある不具合を修正しました。
- VST コネクション画面で出力バスを設定しても MR816 CSX/MR816 X Hardware Setup 画面の REV-X のリターンレベルのノブが表示されないことがある不具合を修正しました。
- MR816 CSX/MR816 X Hardware Setup 画面上でリバーブタイプを変更できないことがある不具合 を修正しました。
- ヤマハ MOTIF XS などの Yamaha Steinberg FW Driver に対応した機器と MR816 CSX/MR816 X をデイジーチェーン接続した場合、接続する順番によって Cubase との連携機能が正常に動作しな い不具合を修正しました。
- MR816 CSX/MR816 X 入力設定画面と REV-X/Channel Strip の設定画面にある同一パラメーター を、ショートカット操作([Ctrl]キーを押しながら該当パラメーターをクリック)によって初期値に設定した 場合、設定値が各画面で異なることがある不具合を修正しました。
- ダイレクトモニタリングをオンにしている場合に、トラックのモニタリングボタンをオンにして再生すると、 一瞬音が途切れる不具合を修正しました。

- その他の軽微な不具合を修正しました。

## **V1.0.0** → **V1.1.0**

以下にプログラム別で説明します。

#### **Steinberg MR Editor**

 $V1.0.0 \rightarrow V1.1.0$ 

- Channel Strip の Morph パラメーターと Sweet Spot Data が VST プリセットデータとして保存される 仕様に変更しました。
- ヘッドフォン端子から出力される信号としていずれかの出力信号が常に割り当てられている仕様に 変更しました。
- REV-X のスライダーにマウスポインターを合わせると、パラメーター値が表示される仕様に変更しま した。
- その他の軽微な不具合を修正しました。

#### **Steinberg MR Extension**

 $V1.0.0 \rightarrow V1.1.0$ 

- Cubase との連携機能を追加しました。 詳しくは、ダウンロードしたファイルに収録されている MR816 CSX/MR816 X オペレーションマニュ アル(PDF)をご参照ください。

### お知らせ

このインストーラーは電子署名されています。証明書の有効期限が切れた場合、OS によって次のよう に動作します。

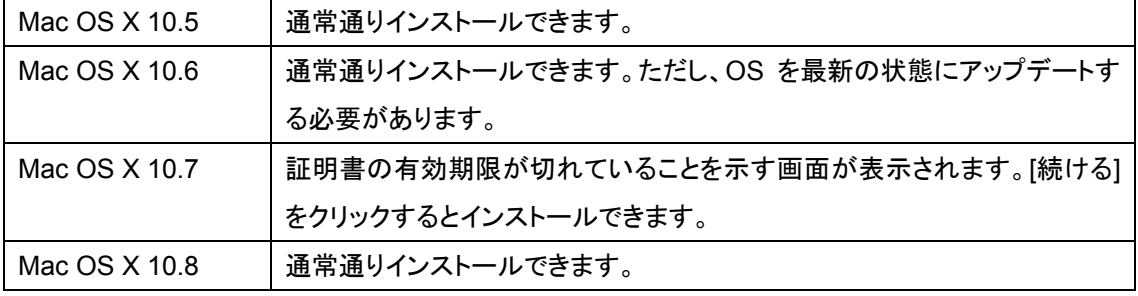

証明書の有効期限は、インストール画面の右上にある証明書アイコンもしくは鍵アイコンをクリックする と確認できます。

本文に掲載されている会社名および商品名等は、各社の登録商標または商標です。

(C) 2010-2012 Yamaha Corporation All Rights Reserved.